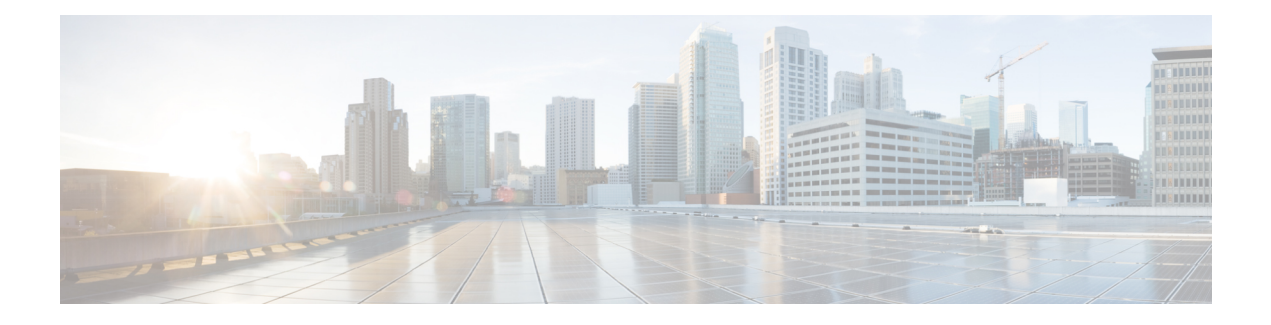

# **IS-IS Support for Route Tags**

The IS-IS Support for Route Tags feature enables you to tag Intermediate System-to-Intermediate System (IS-IS) route prefixes and use those tags in a route map to control IS-IS route redistribution or route leaking. The results are network scalability and faster convergence for device updates.

- Finding Feature [Information,](#page-0-0) page 1
- [Prerequisites](#page-0-1) for IS-IS Support for Route Tags, page 1
- [Information](#page-1-0) About IS-IS Support for Route Tags, page 2
- How to [Configure](#page-5-0) IS-IS Support for Route Tags, page 6
- [Configuration](#page-26-0) Examples for IS-IS Support for Route Tags, page 27
- [Where](#page-30-0) to Go Next, page 31
- Additional [References,](#page-30-1) page 31
- Feature Information for Reducing [Alternate-Path](#page-31-0) Calculation Times in IS-IS Networks, page 32

## <span id="page-0-0"></span>**Finding Feature Information**

Your software release may not support all the features documented in this module. For the latest caveats and feature information, see Bug [Search](https://tools.cisco.com/bugsearch/search) Tool and the release notes for your platform and software release. To find information about the features documented in this module, and to see a list of the releases in which each feature is supported, see the feature information table.

Use Cisco Feature Navigator to find information about platform support and Cisco software image support. To access Cisco Feature Navigator, go to [www.cisco.com/go/cfn.](http://www.cisco.com/go/cfn) An account on Cisco.com is not required.

# <span id="page-0-1"></span>**Prerequisites for IS-IS Support for Route Tags**

Because the Intermediate System-to-Intermediate System (IS-IS) route tag will be used in a route map, you must understand how to configure a route map.

To use the route tag, you must configure the **metric-style wide** command. (The **metric-stylenarrow** command is configured by default.) The tag value is set into sub-TLV 1 for type, length, values (TLV) Type 135.

You must understand the task for which you are using the route tag, such as route redistribution, route summarization, or route leaking.

You should be familiar with the concepts described in the "Overview of IS-IS Fast Convergence" module.

Before you tag any IS-IS routes, you need to make the following decisions:

- Your goal to set values for routes or redistribute routes (or both).
- Where in your network you want to tag routes.
- Where in your network you want to reference the tags.
- Which tagging method you will use. This method determines which task to perform.

# <span id="page-1-0"></span>**Information About IS-IS Support for Route Tags**

### **Route Redistribution**

Devices are allowed to redistribute external prefixes, or routes, that are learned from any other routing protocol, static configuration, or connected interfaces. The redistributed routes are allowed in either a Level 1 device or a Level 2 device. Level 2 routes injected as Level 1 routes is called route leaking.

### **IS-IS Caching of Redistributed Routes**

Intermediate System-to-Intermediate System (IS-IS) caches routes that are redistributed from other routing protocols or from another IS-IS level into a local redistribution cache that is maintained by IS-IS. Caching occurs automatically and requires no configuration. The caching of redistributed routes improves IS-IS convergence time when routes are being redistributed into IS-IS. IS-IS caching of redistributed routes increases the performance of link-state packet (LSP) protocol data unit (PDU) generation, significantly improving network scalability.

## **Prioritize the Update of IP Prefixes in the RIB to Reduce Alternate-Path Calculation Time**

The time needed for the IS-IS Routing Information Base (RIB) or routing table to update depends on the number of changed Intermediate System-to-Intermediate System (IS-IS) prefixes or routes that must be updated. You can tag important IS-IS IP prefixes and configure the device to give priority to the tagged prefixes so that high-priority prefixes are updated first in the RIB. For example, the loopback addresses for the devices in a Multiprotocol Label Switching (MPLS) VPN environment are considered high-priority prefixes.

### **IS-IS Priority-Driven IP Prefix RIB Installation**

In a network where devices run the Intermediate System-to-Intermediate System (IS-IS) protocol, convergence is achieved when a consistent view of the topology is distributed to all devices in the network. When a network event causes a topology change, a number of steps must occur in order for convergence to occur. The device

that initially detects the topology change (for example, an interface state change) must inform other devices of the topology change by flooding updated routing information (in the form of link-state protocol data units [PDUs]) to other devices. All devices, including the device that detected the topology change, must utilize the updated topology information to recompute shortest paths (run a shortest path first [SPF]), providing the updated output of the SPF calculation to the device's routing information base (RIB), which eventually causes the updated routing information to be used to forward packets. Until all devices have performed these basic steps, some destinations might be temporarily unreachable. Faster convergence benefits the network performance by minimizing the period of time during which stale topology information—the previous routing information that will be obsoleted by the updated routing information—is used to forward packets.

After performing an SPF, IS-IS must install updated routes in the RIB. If the number of prefixes advertised by IS-IS is large, the time between the installation of the first prefix and the last prefix is significant. Priority-driven IP prefix RIB installation allows a subset of the prefixes advertised by IS-IS to be designated as having a higher priority. Updates to the paths to these prefixes are installed before updates to prefixes that do not have this designation. Priority-driven IP prefixes reduce the convergence time for the important IS-IS IP prefixes and results in faster updating for routes that are dependent on these prefixes. Faster updates shortens the time during which stale information is used for forwarding packets to these destinations.

Prefixes are characterized as having one of three levels of importance:

- **1** High-priority prefixes—prefixes that are tagged with a tag designated for fast convergence.
- **2** Medium-priority prefixes—any /32 prefixes that are not designated as high-priority prefixes.
- **3** Low-priority prefixes—all other prefixes.

When IS-IS updates the RIB, prefixes are updated in the order based on the associated level of importance.

When you assign a high-priority tag to some IS-IS IP prefixes, those prefixes with the higher priority are updated in the routing tables before prefixes with lower priority. In some networks, the high-priority prefixes are the provider edge (PE) loopback addresses. The convergence time is reduced for the important IS-IS IP prefixes and results in reduced convergence time for the update processes that occur in the global RIB and Cisco Express Forwarding.

### <span id="page-2-0"></span>**IS-IS Routes Tagged to Control Their Redistribution**

You can control the redistribution of Intermediate System-to-Intermediate System (IS-IS) routes by tagging them. The term "route leaking" refers to controlling distribution through tagging of routes.

### **How Route Summarization Can Enhance Scalability in IS-IS Networks**

Summarization is a key factor that enhances the scalability of a routing protocol. Summarization reduces the number of routing updates that are flooded across areas or routing domains. For example, in multiarea Intermediate System-to-Intermediate System (IS-IS) networks, a good addressing scheme can optimize summarization by not allowing an overly large Level 2 database to be unnecessarily populated with updates that have come from Level 1 areas.

A device can summarize prefixes on redistribution whether the prefixes have come from internal prefixes, local redistribution, or Level 1 device redistribution. Routes that have been leaked from Level 2 to Level 1 and routes that are advertised into Level 2 from Level 1 can also be summarized.

### **Benefits of IS-IS Route Tags**

The IS-IS Support for Route Tags feature allows you to tag IP addresses of an interface and use the tag to apply administrative policy with a route map.

You can tag Intermediate System-to-Intermediate System (IS-IS) routes to control their redistribution. You can configure a route map to set a tag for an IS-IS IP prefix (route) or match on the tag (perhaps on a different device) to redistribute IS-ISroutes. Although the **matchtag** and **set tag** commands existed for other protocols before the IS-IS Support for Route Tags feature, they were not implemented for IS-IS, so they did nothing when specified in an IS-IS network.

You can tag a summary route and then use a route map to match the tag and set one or more attributes for the route.

### **IS-IS Route Tag Characteristics**

An Intermediate System-to-Intermediate System (IS-IS) route tag number can be up to 4 bytes long. The tag value is set into a sub-TLV 1 for type, length, values (TLV) Type 135.

Only one tag can be set to an IS-IS IP route (prefix). The tag is sent in link-state packet (LSP) protocol data units (PDUs) advertising the route. Setting a tag to a route alone does nothing for your network. You can use the route tag at area or Level 1/Level 2 boundaries by matching on the tag and then applying administrative policies such as redistribution, route summarization, or route leaking.

Configuring a tag for an interface (with the **isis tag** command) triggers the generation of new LSPs from the device because the tag is new information for the PDUs.

### **IS-IS Route Leaking Based on a Route Tag**

You can tag Intermediate System-to-Intermediate System (IS-IS) routes to configure route leaking (redistribution). Because only the appropriate routes are redistributed—or leaked—the results is network scalability and faster convergence for the device update. If you configure route leaking and you want to match on a tag, use a route map (not a distribute list).

There are two general steps to using IS-IS route tags: tagging routes and referencing the tag to set values for the routes or redistribute routes.

There are three ways to tag IS-IS routes: tag routes for networks directly connected to an interface, set a tag in a route map, or tag a summary route. The tagging method is independent of how you use the tag.

After you tag the routes, you can use the tag to set values (such as metric, next hop, and so on) or redistribute routes. You might tag routes on one device, but reference the tag on other devices, depending on what you want to achieve. For example, you could tag the interface on Device A with a tag, match the tag on Device B to set values, and redistribute routes on Device C based on values using a route map.

## **Limit the Number of Routes That Are Redistributed into IS-IS**

If you mistakenly inject a large number of IP routes into an Intermediate System-to-Intermediate System (IS-IS), perhaps by redistributing Border Gateway Protocol (BGP) into IS-IS, the network can be severely flooded. You can limit the number of redistributed routes prevents this potential problem. You can either configure IS-IS to stop allowing routes to be redistributed once your maximum configured value is reached or configure the software to generate a system warning once the number of redistributed prefixes reaches the maximum value.

In some cases when a limit is not placed on the number of redistributed routes, the link-state packet (LSP) might become full and routes might be dropped. You can specify which routes should be suppressed in that event so that the consequence of an LSP full state is handled in a graceful and predictable manner.

Redistribution is usually the cause of the LSP full state. By default, external routes redistributed into IS-IS are suppressed if the LSP full state occurs. IS-IS can have 255 fragments for an LSP in a level. When no space is left in any of the fragments, an LSPFULL error message is generated.

Once the problem that caused the LSP full state is resolved, you can clear the LSPFULL state.

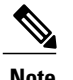

**Note** You cannot both limit redistributed prefixes and also choose to be warned only.

## **Streamline the Routing Table Update Process by Excluding Connected IP Prefixes from LSP Advertisements**

To speed up Intermediate System-to-Intermediate System (IS-IS) convergence time, limit the number of IP prefixes carried in link-state packets (LSPs). Configuring interfaces as unnumbered will limit the prefixes. However, for network management reasons, you might want to have numbered interfaces and also want to prevent advertising interface addressesinto IS-IS. Two alternative methods avoid the overpopulation of routing tables and thereby reduce IS-IS convergence time. To choose the method that works best for your network type, you should become familiar with the concepts described in the following sections:

### **Small-Scale Method to Reduce IS-IS Convergence Time**

You can explicitly configure an Intermediate System-to-Intermediate System (IS-IS) interface not to advertise its IP network to the neighbors (by using the **no isis advertise-prefix** command). This method is feasible for a small network; it does not scale well. If you have dozens or hundreds of devices in your network, with possibly ten times as many physical interfaces involved, adding this command to each device's configuration is not practical.

### **Large-Scale Method to Reduce IS-IS Convergence Time**

A way to reduce Intermediate System-to-Intermediate System (IS-IS) convergence is to configure the IS-IS instance on a device to advertise only passive interfaces (by using the **advertise-passive-only** command). This command relies on the fact that a user enabling IS-IS on a loopback interface usually configures the loopback as passive (to prevent sending unnecessary hello PDUs through it because there is no chance of finding a neighbor behind it). Thus, if you want to advertise only the loopback and if it has already been configured as passive, configuring the **advertise-passive-only** command per IS-IS instance would prevent the overpopulation of the routing tables.

### **Benefit of Excluding IP Prefixes of Connected Networks in LSP Advertisements**

Whether you choose to prevent the advertising of Intermediate System-to-Intermediate System (IS-IS) interface subnetworks or to advertise only the IS-IS prefixes that belong to passive (loopback) interfaces, you will

I

reduce IS-IS convergence time. The IS-IS Mechanisms to Exclude Connected IP Prefixes from LSP Advertisements feature is recommended in any case where fast convergence is required.

# <span id="page-5-0"></span>**How to Configure IS-IS Support for Route Tags**

## **Configuring IS-IS Incremental SPF**

### **SUMMARY STEPS**

- **1. enable**
- **2. configure terminal**
- **3. router isis** [*area-tag*]
- **4. ispf** [**level-1** | **level-2** | **level-1-2**] [*seconds*]
- **5. end**

### **DETAILED STEPS**

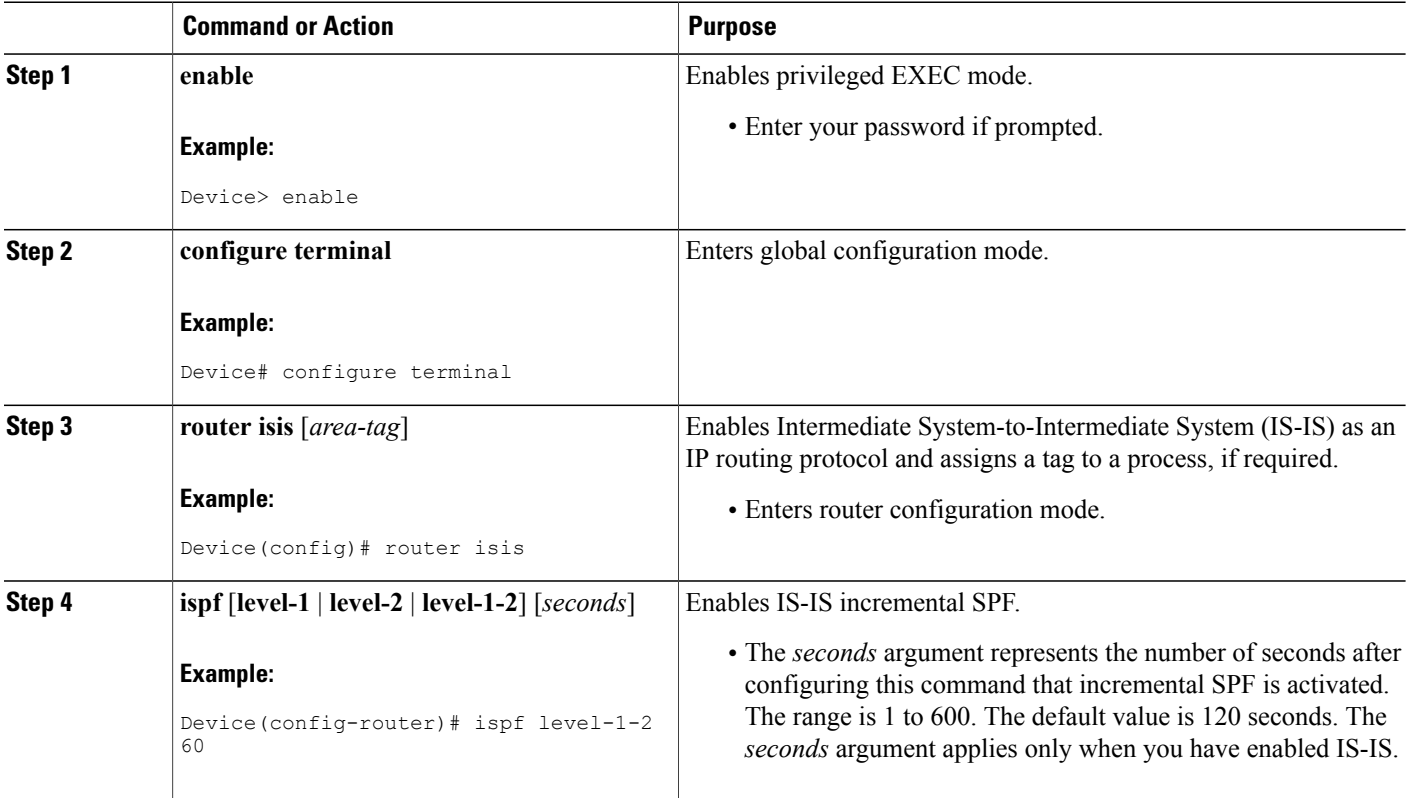

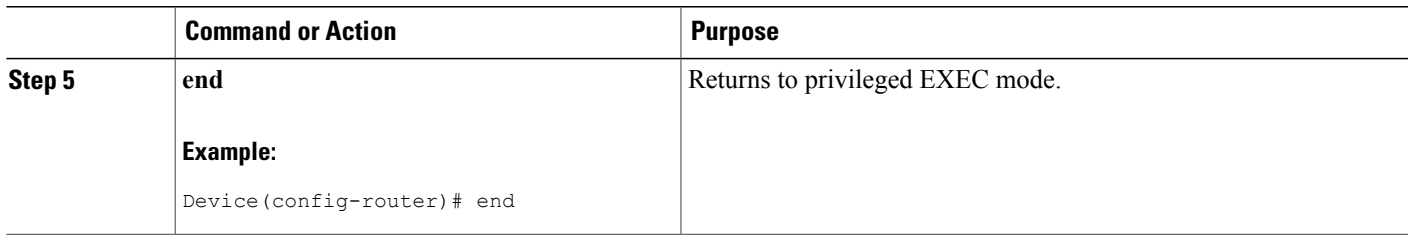

## **Assigning a High Priority Tag to an IS-IS IP Prefix**

### **SUMMARY STEPS**

- **1. enable**
- **2. configure terminal**
- **3. interface** *type number*
- **4. ip router isis** [*area-tag*]
- **5. isis tag** *tag-value*
- **6. exit**
- **7. router isis** [*area-tag*]
- **8. ip route priority high tag** *tag-value*
- **9. end**
- **10. show isis rib** [*ip-address* | *ip-address-mask*]

### **DETAILED STEPS**

Г

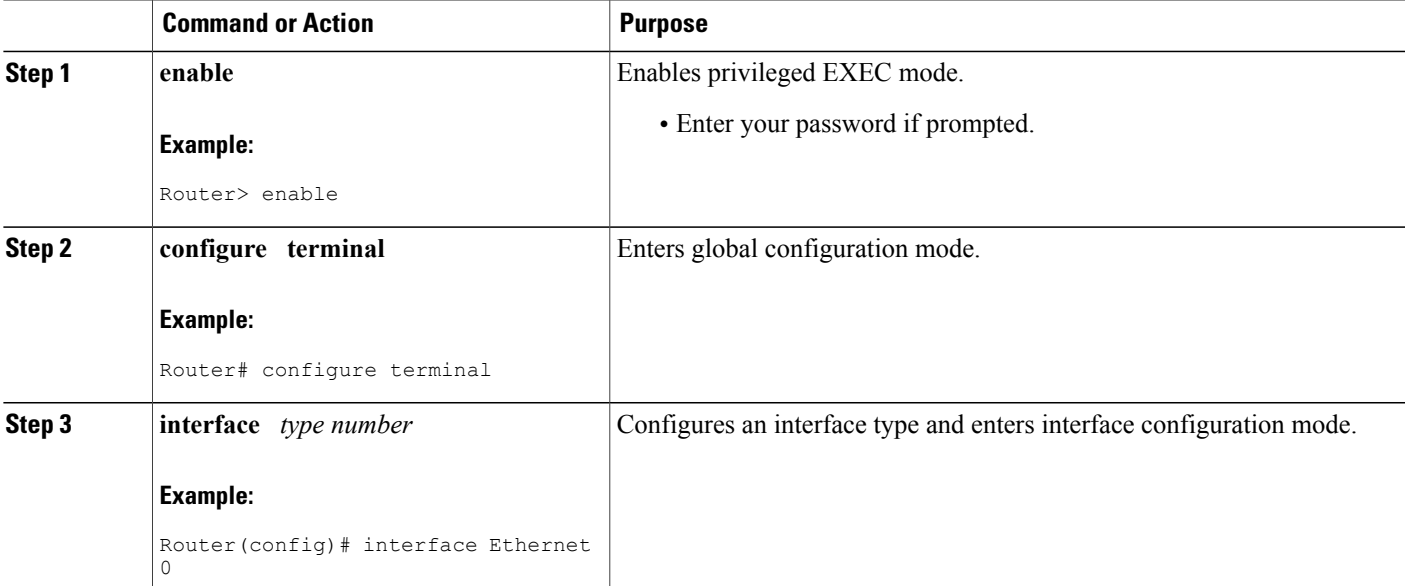

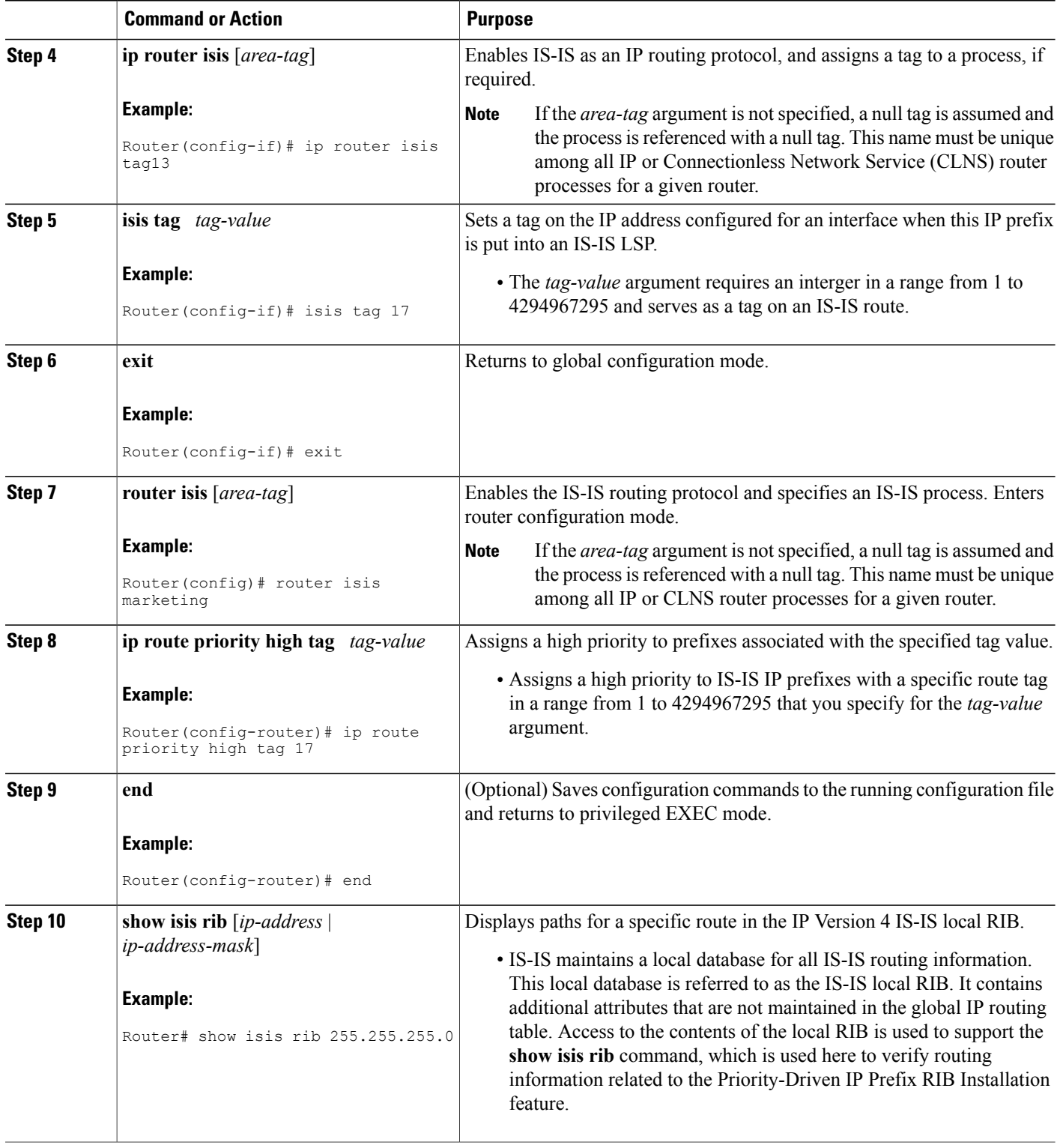

### **Troubleshooting Tips**

You can enter the **debug isis rib local** command to verify whether the IP prefixes that are advertised by Intermediate System-to-Intermediate System (IS-IS) link-state packet (LSP) protocol data units (PDUs) are being updated correctly in the IS-IS local Routing Information Base (RIB).

## **Tagging Routes for Networks Directly Connected to an Interface**

#### **Before You Begin**

- Because the IS-IS route tag will be used in a route map, you must understand how to configure a route map.
- In order to use the route tag, you must configure the **metric-style wide command. (The metric-style narrow**command is configured by default**). The tag value isset into sub-TLV 1 for TLV (Type Length Value) Type 135.**
- You must understand the task for which you are using the route tag, such as route redistribution, route summarization, or route leaking.

Before you tag any IS-IS routes, you need to decide on the following:

- **1** Your goal to set values for routes or redistribute routes (or both).
- **2** Where in your network you want to tag routes.
- **3** Where in your network you want to reference the tags.
- **4** Which tagging method you will use, which determines which task in this section to perform.

#### **SUMMARY STEPS**

- **1. enable**
- **2. configure terminal**
- **3. interface** *type number*
- **4. ip address** *ip-address mask*
- **5. ip address** *ip-address mask* **secondary**
- **6. isis tag** *tag-value*
- **7. end**
- **8. show isis database verbose**
- **9. show ip route** [*ip-address* [*mask*] [**longer-prefixes**] | *protocol* [*process-id*] | **list** [*access-list-number* | *access-list-name*]]

### **DETAILED STEPS**

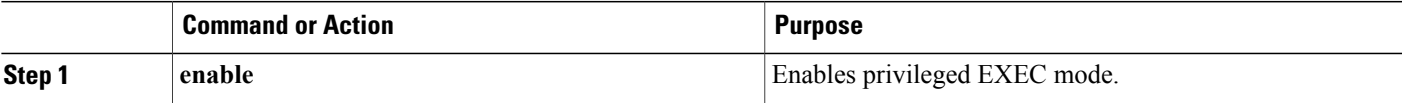

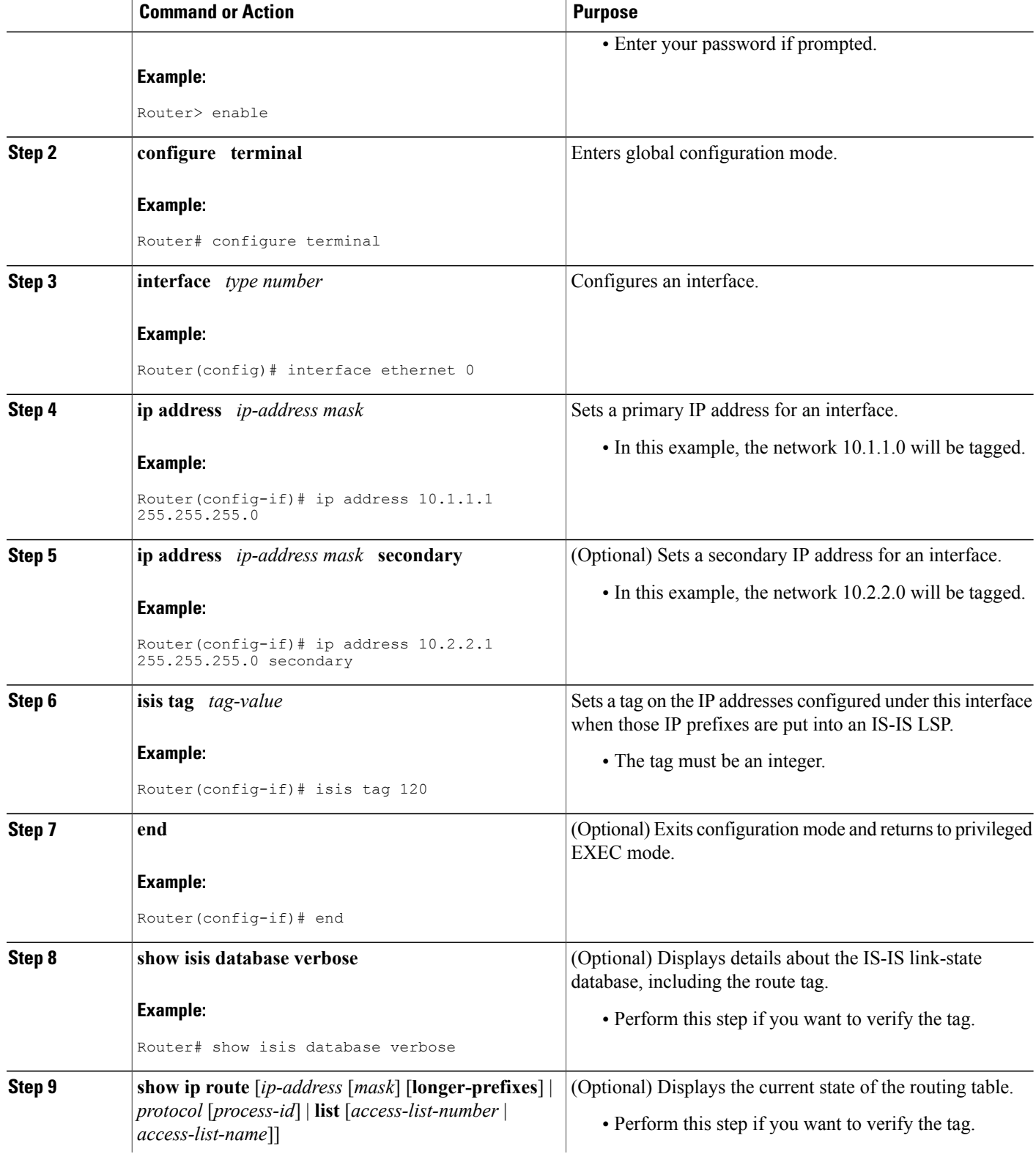

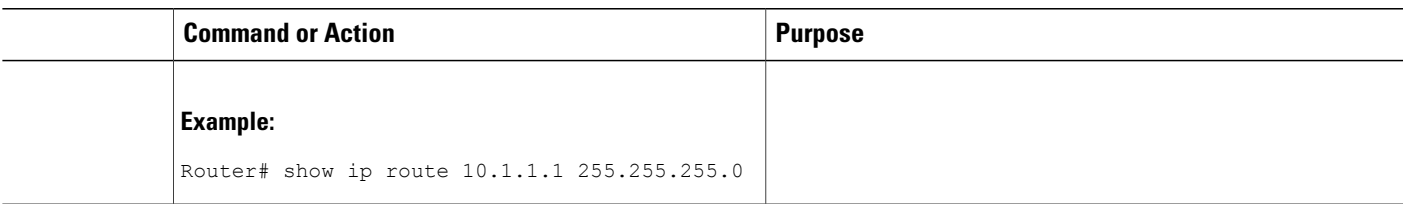

### **What to Do Next**

Applying the tag does nothing of value for your network until you use the tag by referencing it in a route map, either to set values, to redistribute routes, or to do both. Proceed to the section "Using the Tag to Set Values or Redistribute Routes."

## **Tagging Routes Using a Route Map**

#### **SUMMARY STEPS**

- **1. enable**
- **2. configure terminal**
- **3. route-map** *map-tag* [**permit** | **deny**] [*sequence-number*]
- **4. match tag** *tag-value* [...*tag-value*]
- **5.** Use an additional **match** command for each match criterion that you want.
- **6. set tag** *tag-value*
- **7.** Set another value, depending on what else you want to do with the tagged routes.
- **8.** Repeat Step 7 for each value that you want to set.
- **9.** Repeat Steps 3 through 8 for each route-map statement that you want.
- **10. end**
- **11. show isis database verbose**
- **12. show ip route** [*ip-address* [*mask*] [**longer-prefixes**] | *protocol* [*process-id*] | [**list** *access-list-number* | [*access-list-name*]]

### **DETAILED STEPS**

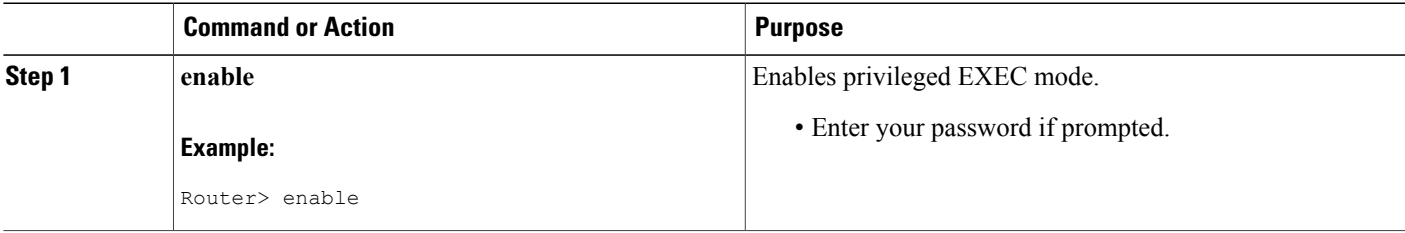

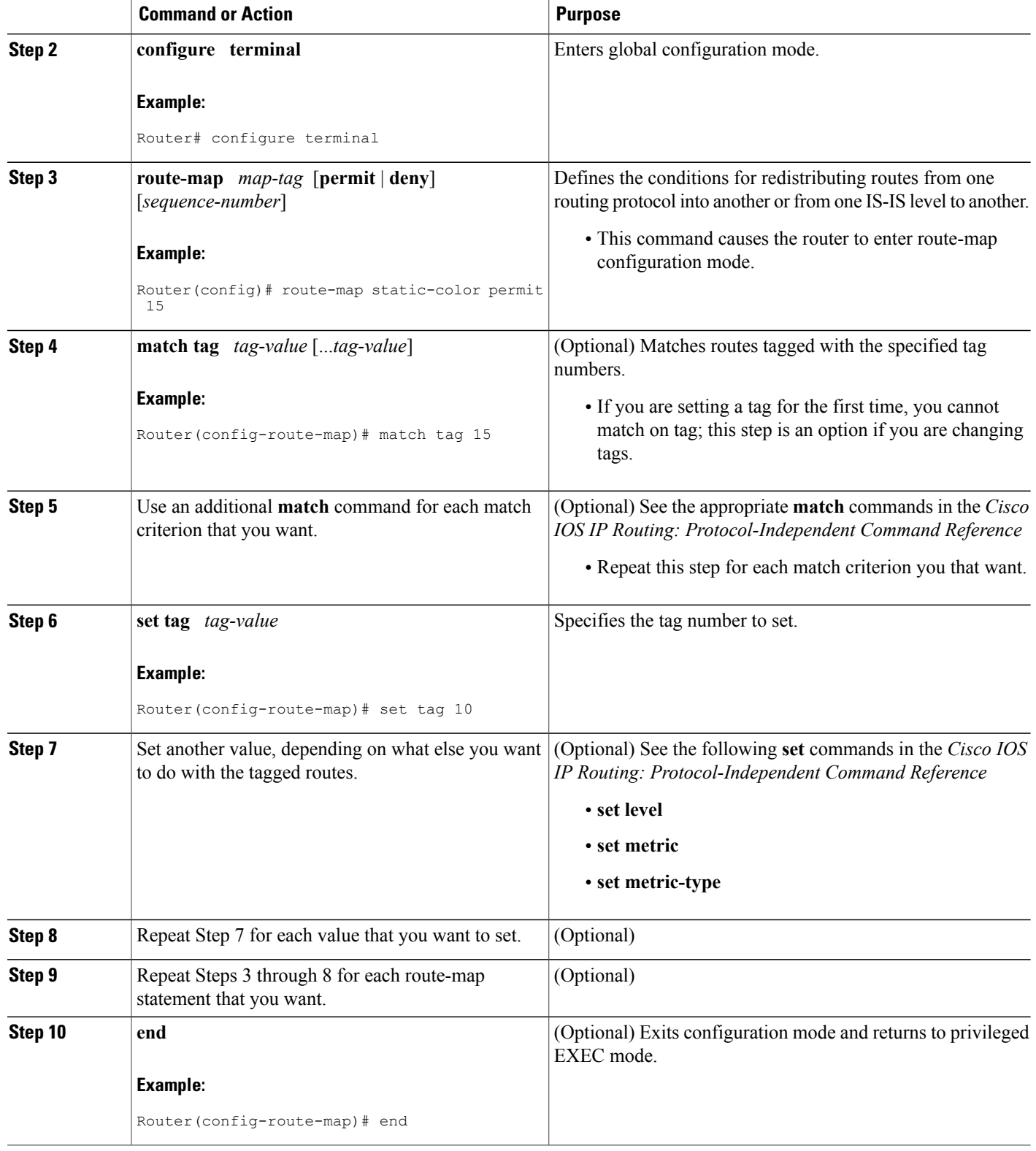

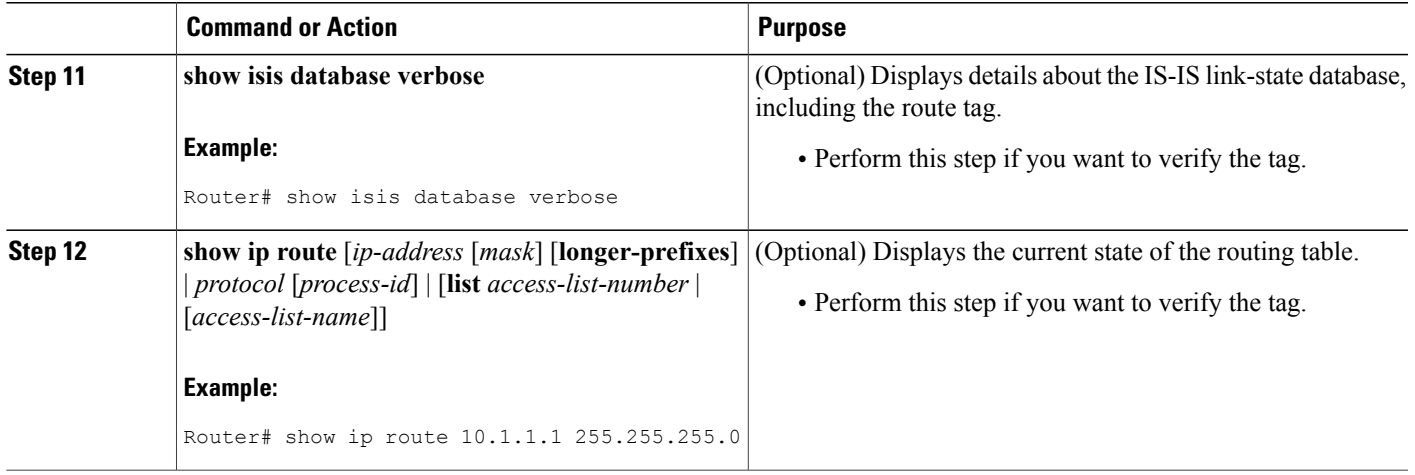

### **What to Do Next**

Applying the tag does nothing of value for your network until you use the tag by referencing it in a route map, either to set values, to redistribute routes, or to do both. Proceed to the section "Using the Tag to Set Values and or Redistribute Routes."

## **Tagging a Summary Address**

### **SUMMARY STEPS**

- **1. enable**
- **2. configure terminal**
- **3. router isis [** *area-tag* **]**
- **4. metric-style wide**
- **5. summary-address** *address mask* {**level-1** | **level-1-2** | **level-2**} [**tag** *tag-value*] [**metric** *metric-value*]
- **6. end**
- **7. show isis database verbose**
- **8. show ip route** [*ip-address* [*mask*] [**longer-prefixes**] | *protocol* [*process-id*] | [**list** *access-list-number* | [*access-list-name*]]

### **DETAILED STEPS**

Г

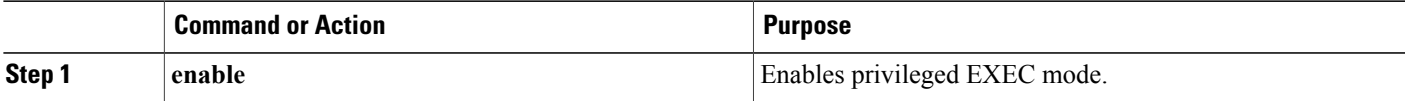

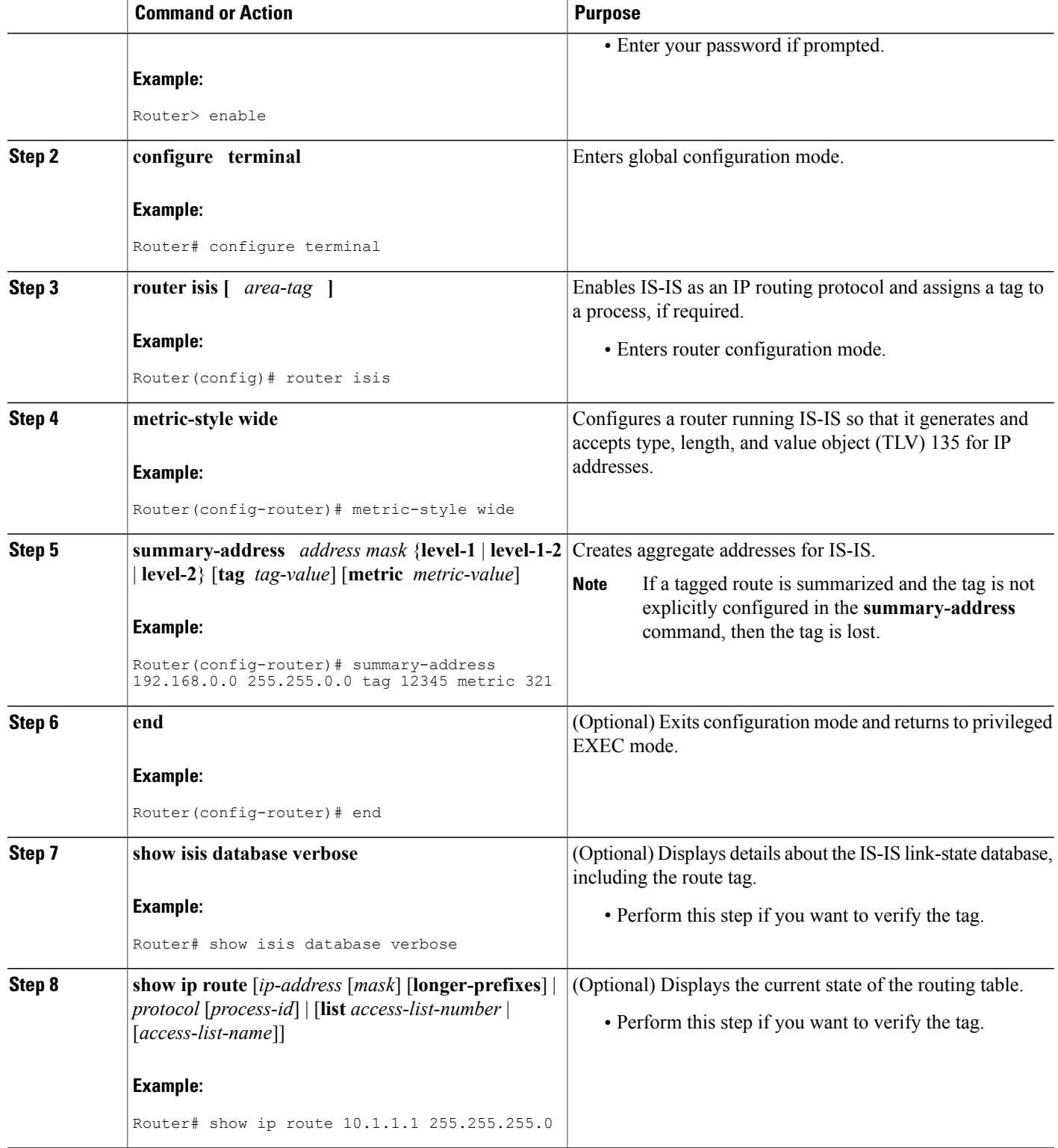

### **What to Do Next**

Applying the tag does nothing of value for your network until you use the tag by referencing it in a route map to set values. It is unlikely that you will redistribute summary routes. Proceed to the "Using the Tag to Set Values or Redistribute Routes" section.

### **Using the Tag to Set Values and or Redistribute Routes**

#### **Before You Begin**

You must have already applied a tag on the interface, in a route map, or on a summary route. See the [IS-IS](#page-2-0) Routes Tagged to Control Their [Redistribution,](#page-2-0) on page 3.

### **SUMMARY STEPS**

- **1. enable**
- **2. configure terminal**
- **3. route-map** *map-tag* [**permit** | **deny**] [*sequence-number*]
- **4. match tag** *tag-value*
- **5.** Specify a **match** command for each match criterion that you want.
- **6.** Set a value, depending on what you want to do with the tagged routes.
- **7.** Repeat Step 6 for each value that you want to set.
- **8.** Repeat Steps 3 through 7 for each route-map statement that you want.
- **9. exit**
- **10. router isis**
- **11. metric-style wide**
- **12. redistribute** *protocol* [*process-id*] [**level-1**| **level-1-2** | **level-2**] [**metric** *metric-value*] [**metric-type** *type-value*] [**route-map** *map-tag*]

### **DETAILED STEPS**

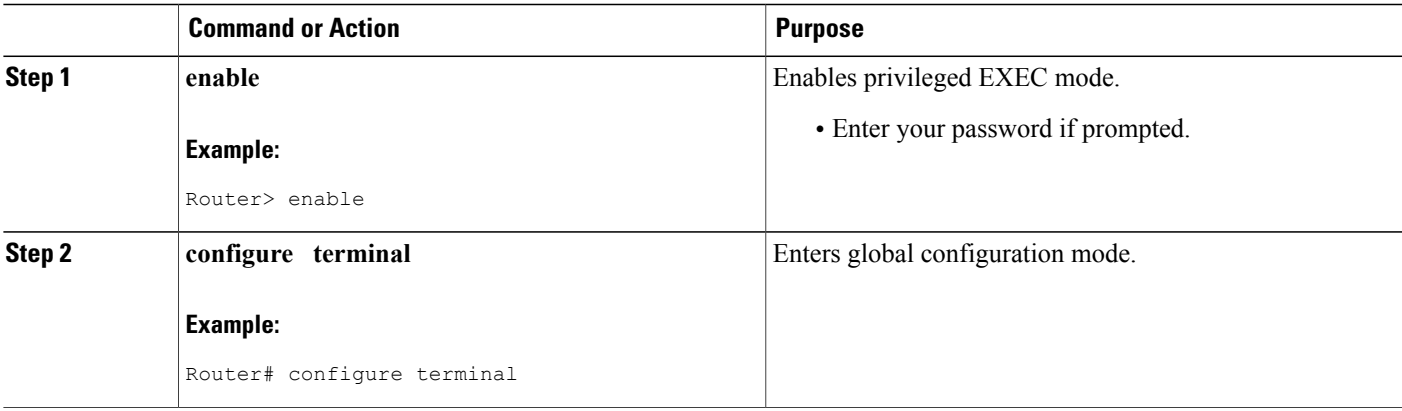

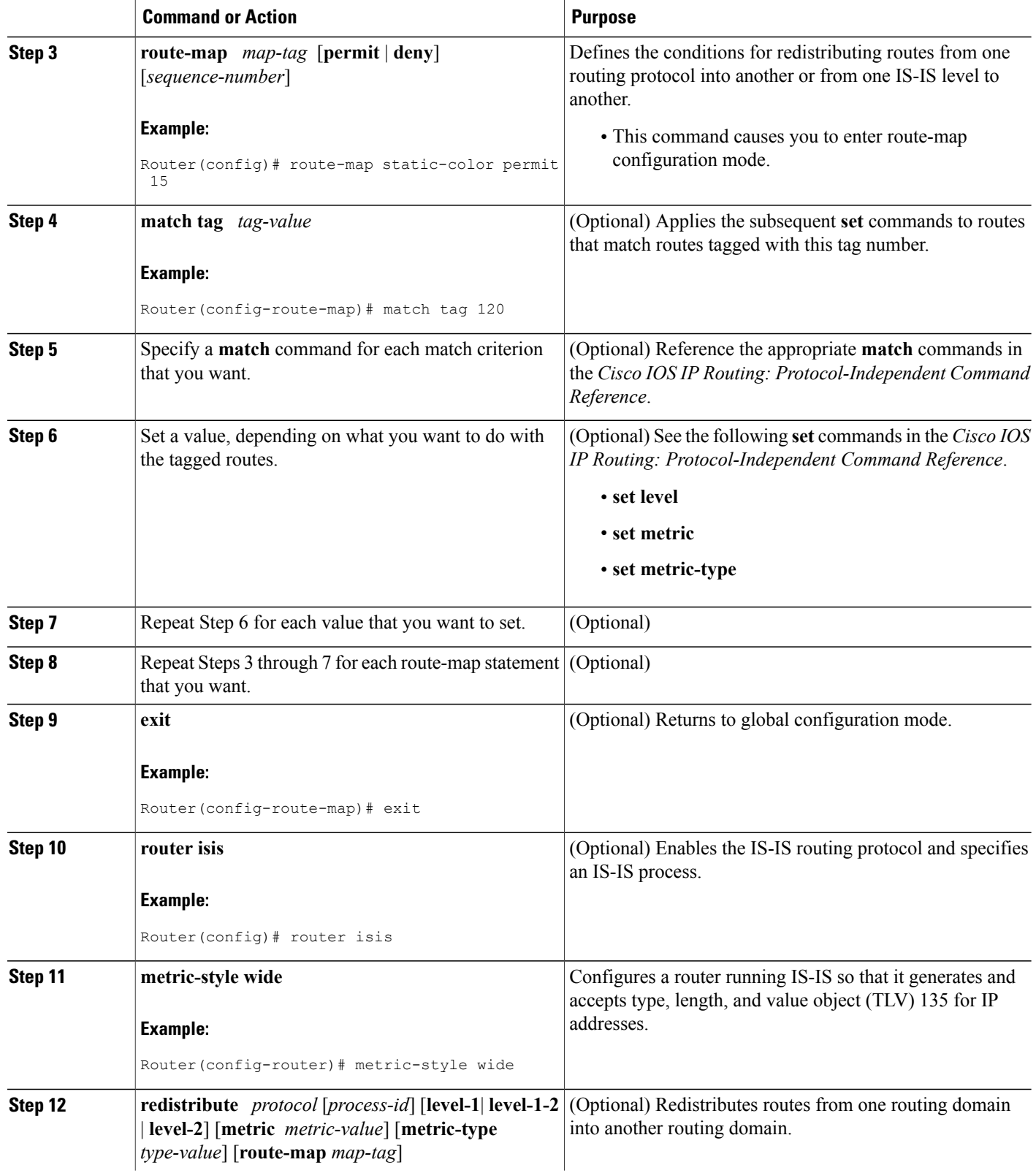

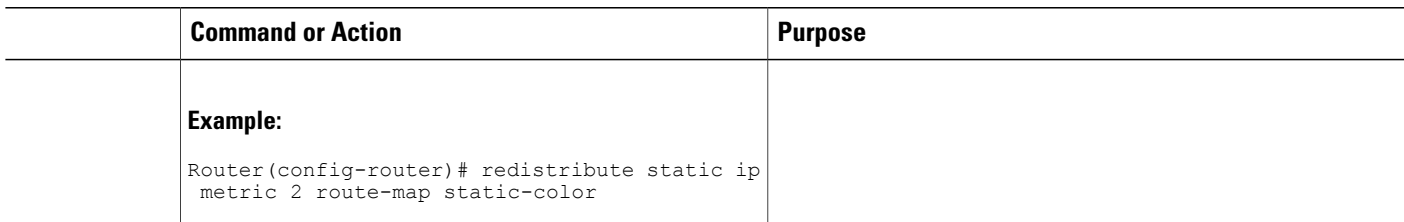

## **Limiting the Number of IS-IS Redistributed Routes**

### **SUMMARY STEPS**

- **1. enable**
- **2. configure terminal**
- **3. router isis** [*area-tag*]
- **4. redistribute** *protocol* [*process-id*] {**level-1** | **level-1-2** | **level-2**} [*as-number*] [**metric** *metric-value*] [**metric-type** *type-value*] [**match**{**internal** | **external 1** | **external 2**}] [**tag** *tag-value*] [**route-map** *map-tag*]
- **5. redistribute maximum-prefix** *maximum* [*percentage*] [**warning-only** | **withdraw**]
- **6. end**

### **DETAILED STEPS**

 $\mathbf I$ 

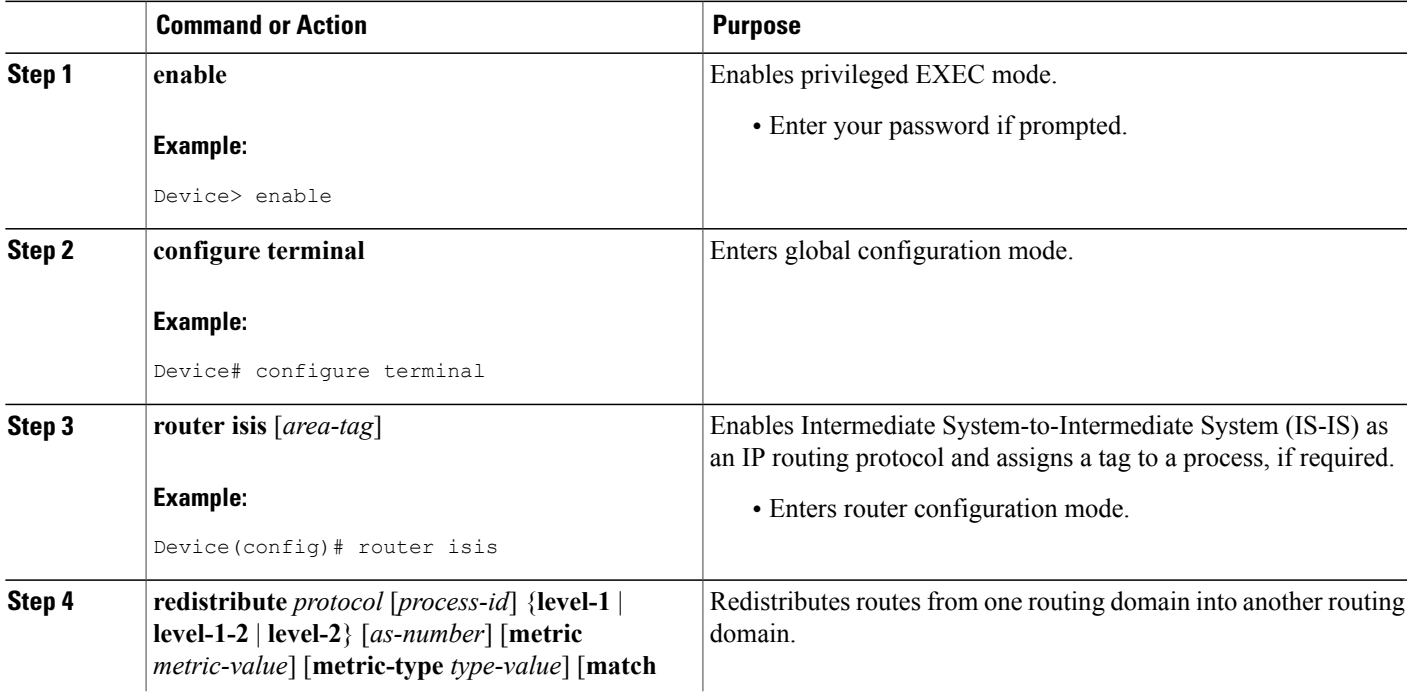

Τ

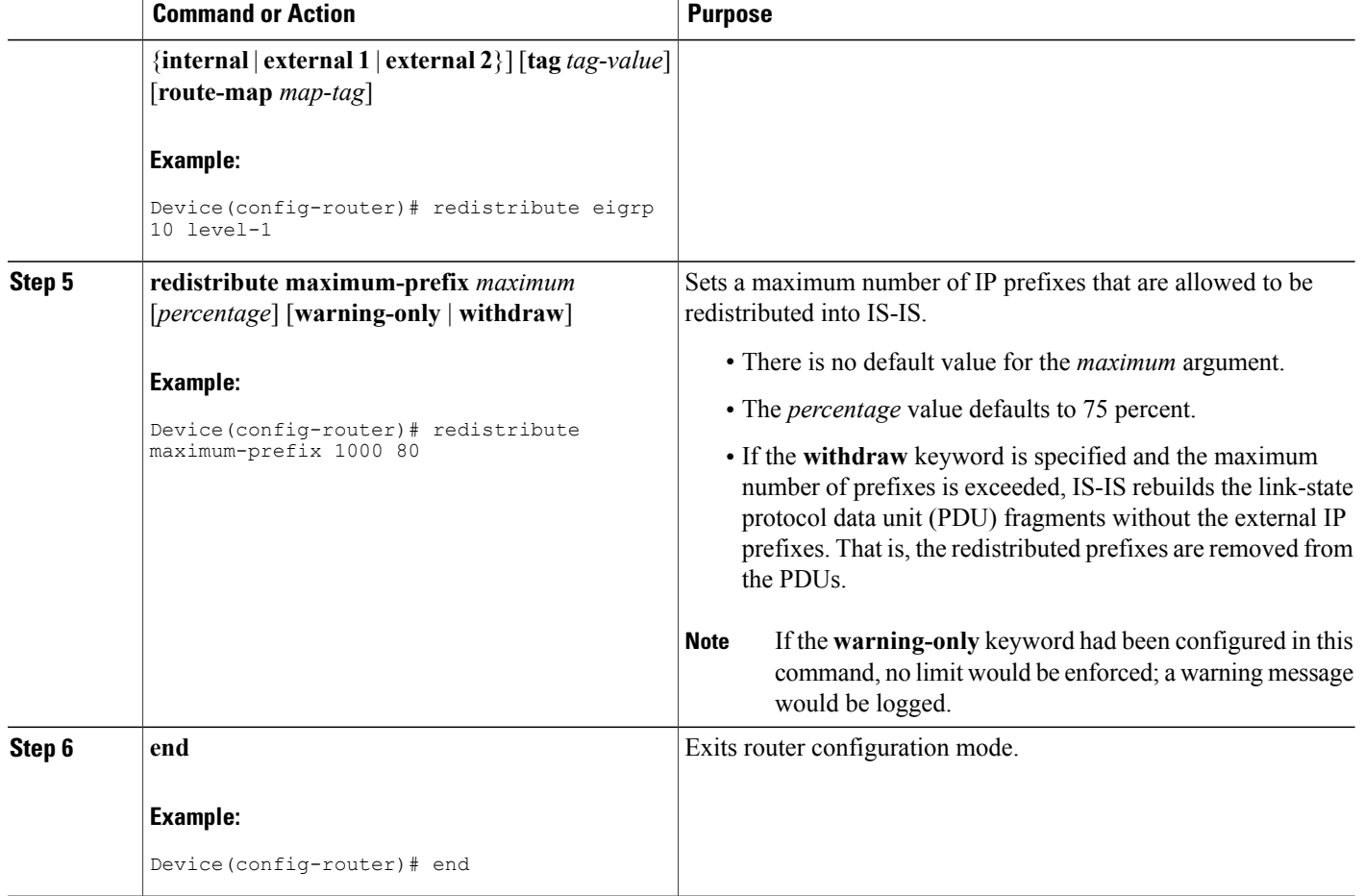

## **Requesting a Warning About the Number of Prefixes Redistributed into IS-IS**

### **SUMMARY STEPS**

- **1. enable**
- **2. configure terminal**
- **3. router isis** [*area-tag*]
- **4. redistribute** *protocol* [*process-id*] {**level-1** | **level-1-2** | **level-2**} [*as-number*] [**metric** *metric-value*] [**metric-type** *type-value*] **match**{**internal** | **external 1** | **external 2**}] [**tag** *tag-value*] [**route-map** *map-tag*]
- **5. redistribute maximum-prefix** *maximum* [*percentage*] [**warning-only** | **withdraw**]
- **6. lsp-full suppress** {[**external**] [**interlevel**] | **none**}
- **7. end**

### **DETAILED STEPS**

 $\mathbf I$ 

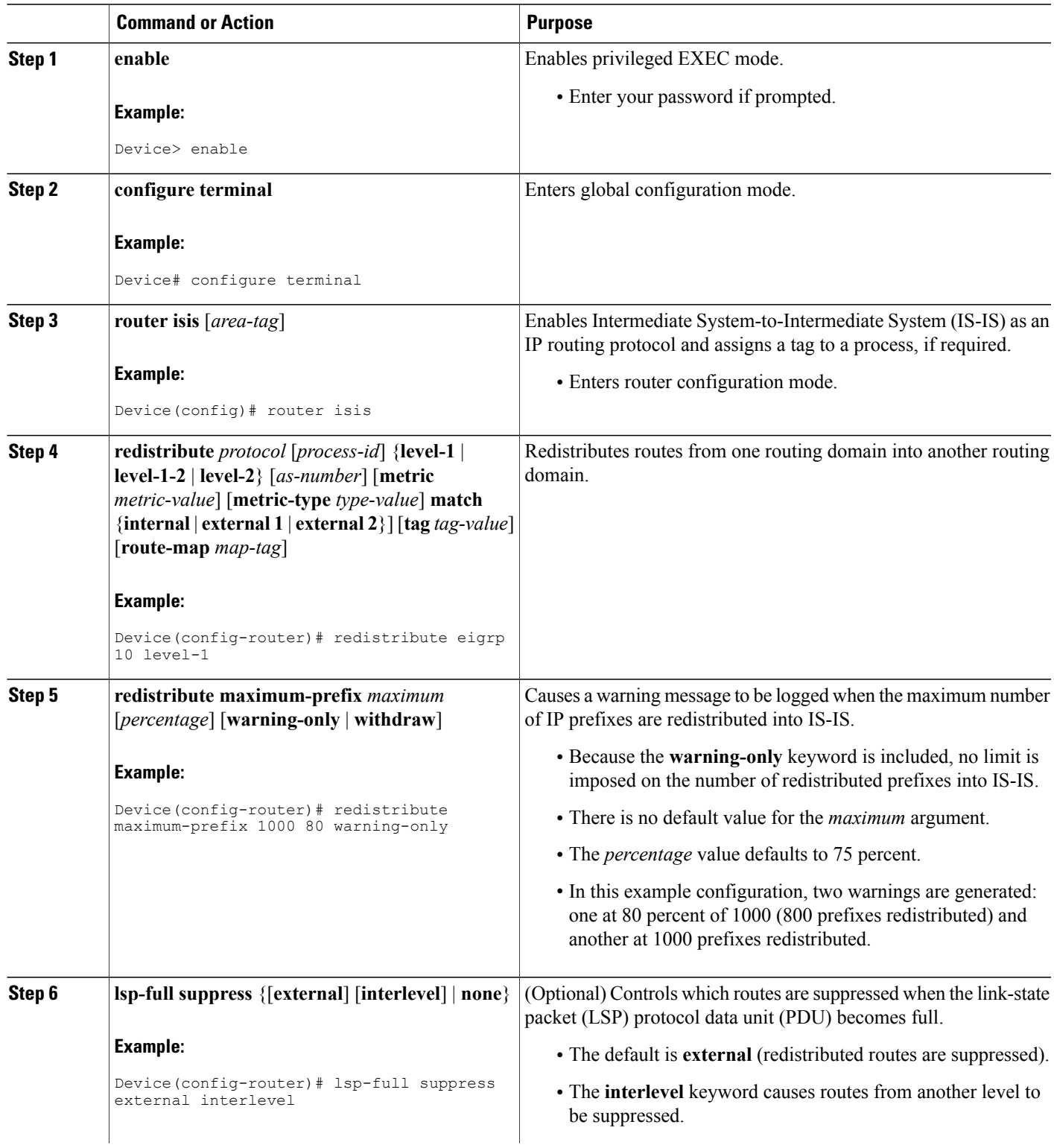

I

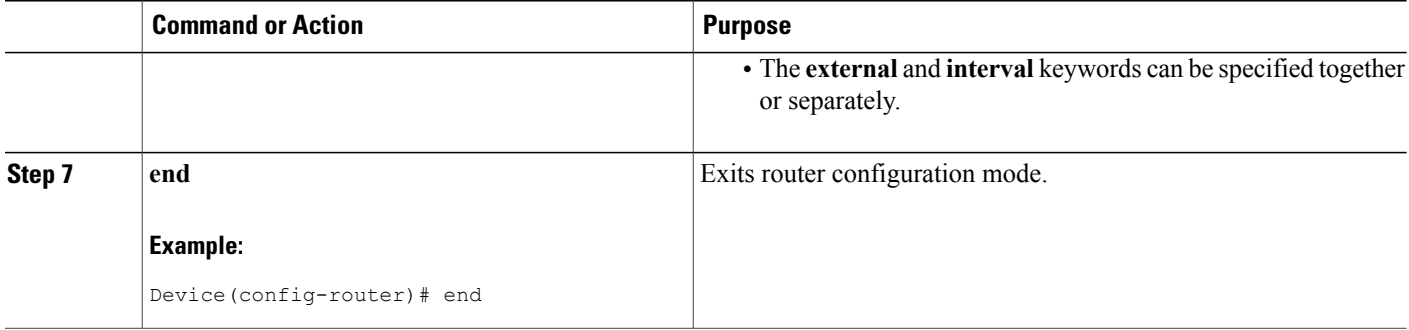

## **Excluding Connected IP Prefixes on a Small Scale**

#### **SUMMARY STEPS**

- **1. enable**
- **2. configure terminal**
- **3. interface** *type number*
- **4. ip address** *ip-address netmask*
- **5. no ip directed-broadcast**
- **6. ip router isis [area-** *tag* **]**
- **7. no isis advertise-prefix**
- **8. exit**
- **9.** Repeat Steps 3 through 8 for each interface on which you do not want to advertise IP prefixes.
- **10. router isis [area-** *tag* **]**
- **11. net** *network-entity-title*
- **12. end**

### **DETAILED STEPS**

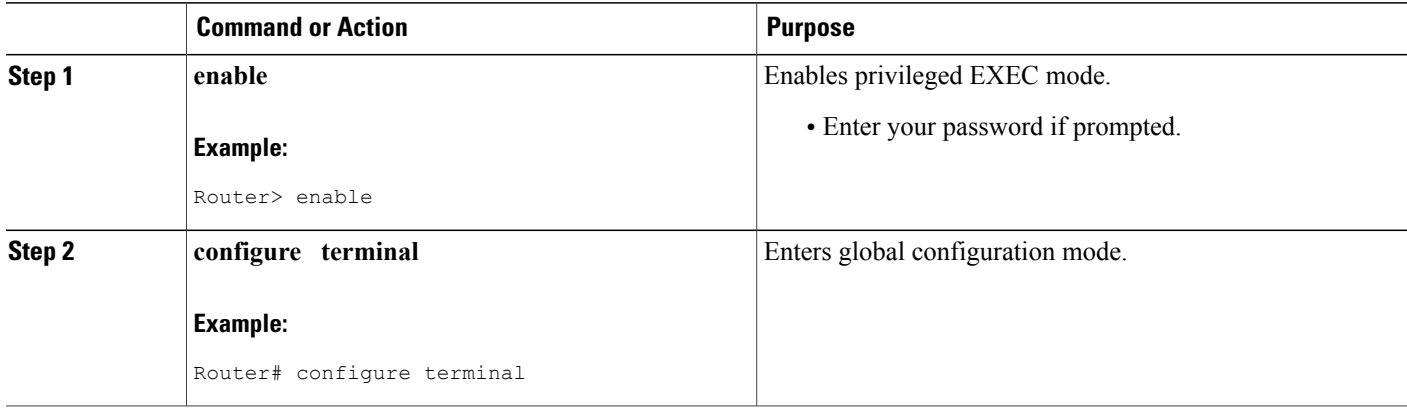

 $\mathbf I$ 

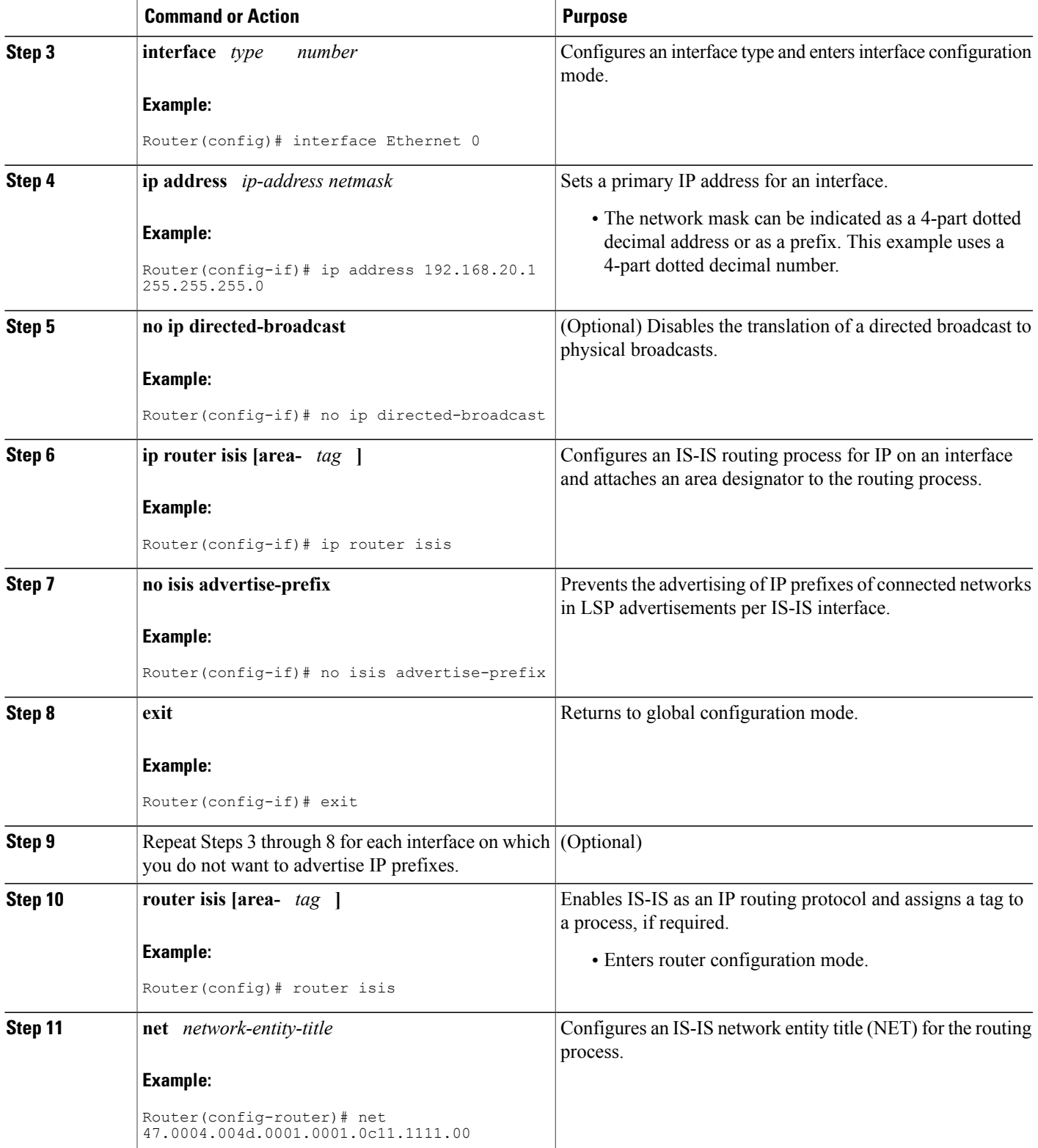

Π

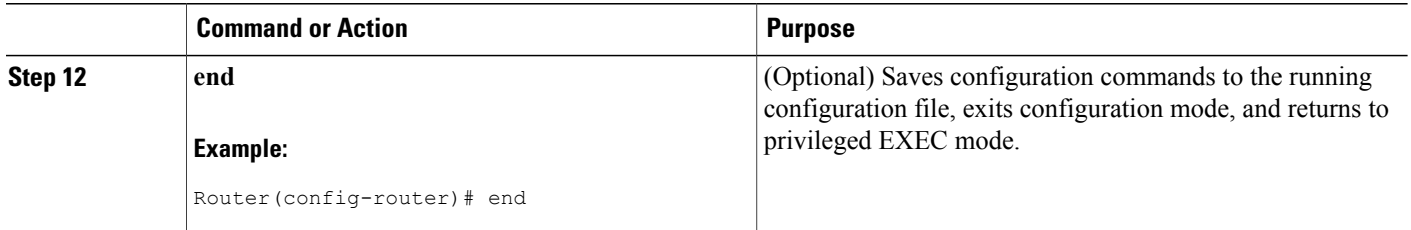

## **Excluding Connected IP Prefixes on a Large Scale**

#### **SUMMARY STEPS**

- **1. enable**
- **2. configure terminal**
- **3. interface loopback** *number*
- **4. ip address** *ip-address netmask*
- **5. no ip directed-broadcast**
- **6. exit**
- **7. interface** *type number*
- **8. ip address** *ip-address netmask*
- **9. no ip directed-broadcast**
- **10. ip router isis [area-** *tag* **]**
- **11. exit**
- **12. router isis [area-** *tag* **]**
- **13. passive-interface** [**default**] *type number*
- **14. net** *network-entity-title*
- **15. advertise-passive-only**
- **16. end**

### **DETAILED STEPS**

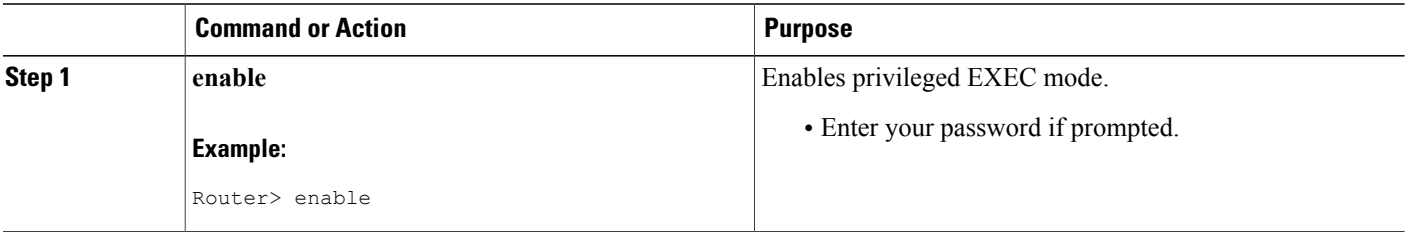

 $\mathbf I$ 

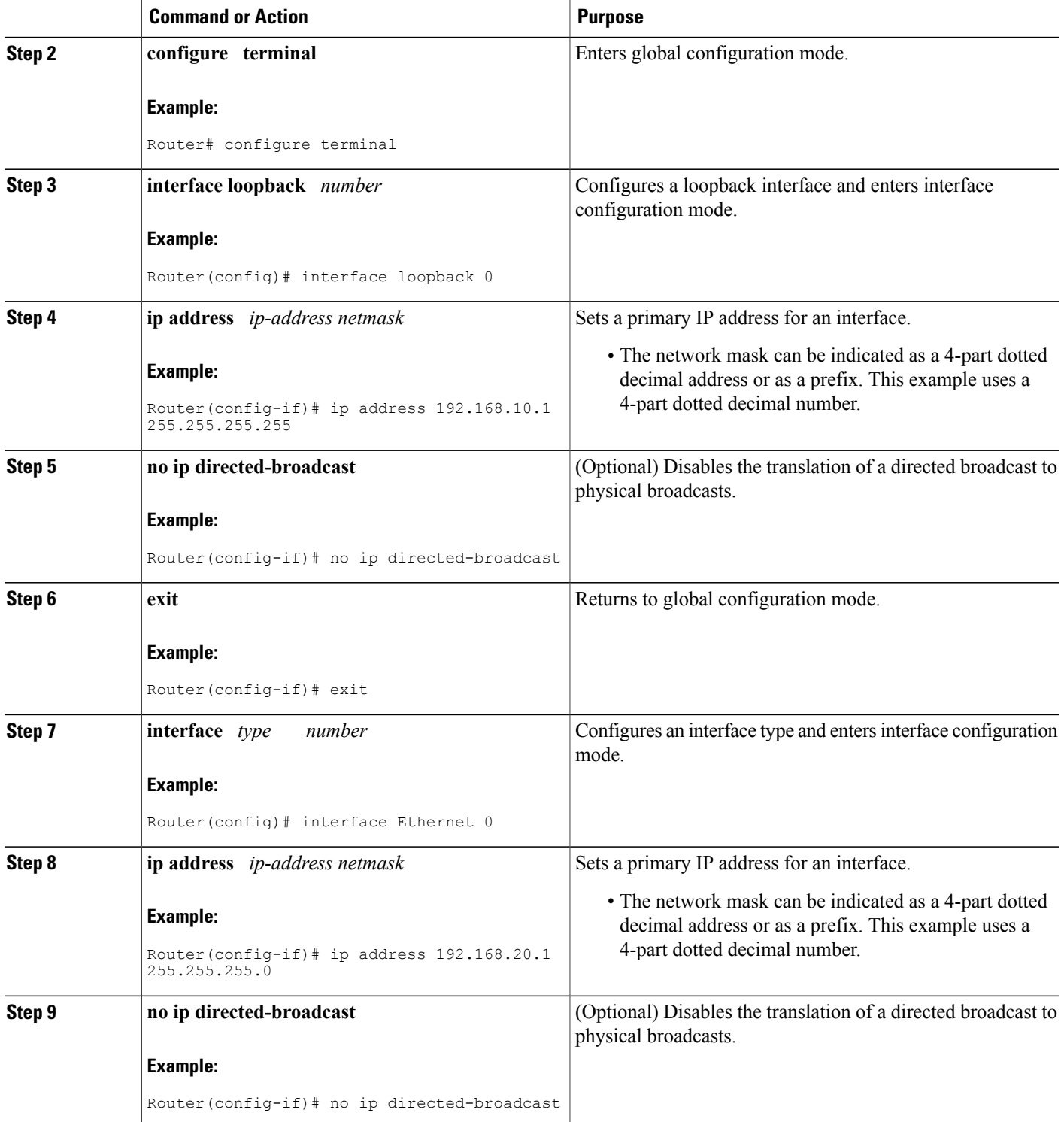

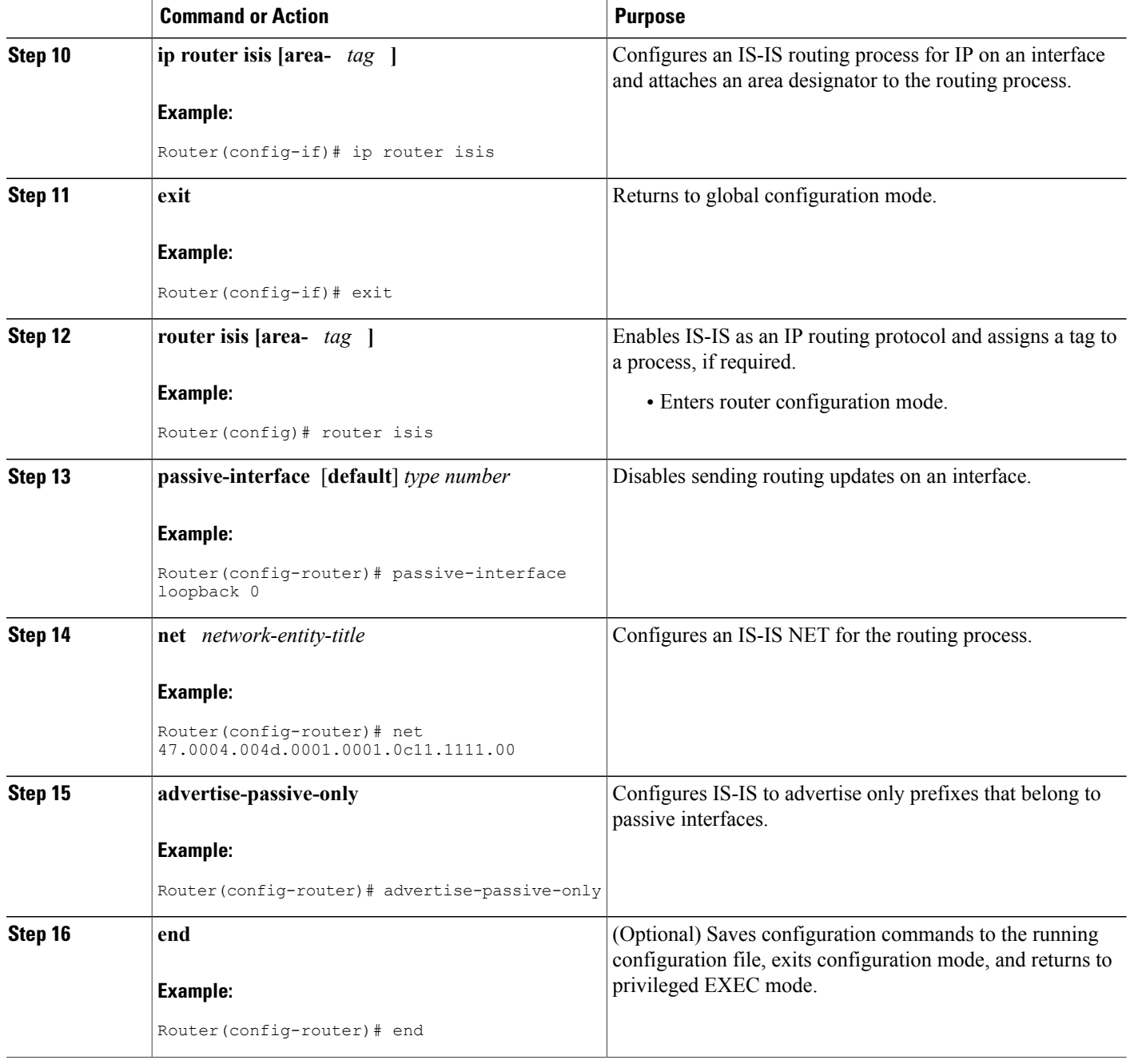

## **Monitoring IS-IS Network Convergence Time**

### **SUMMARY STEPS**

- **1. enable**
- **2. configure terminal**
- **3. isis display delimiter** [**return** *count* | **character** *count*]
- **4. exit**
- **5. show isis database** [**level-1**] [**level-2**] [**l1**] [**l2**] [**detail**] [**lspid**]
- **6. show isis** [*area-tag*] **route**
- **7. show isis** [*area-tag*] [**ipv6** | **\***] **spf-log**
- **8. show isis** [*process-tag*] **topology**

### **DETAILED STEPS**

Г

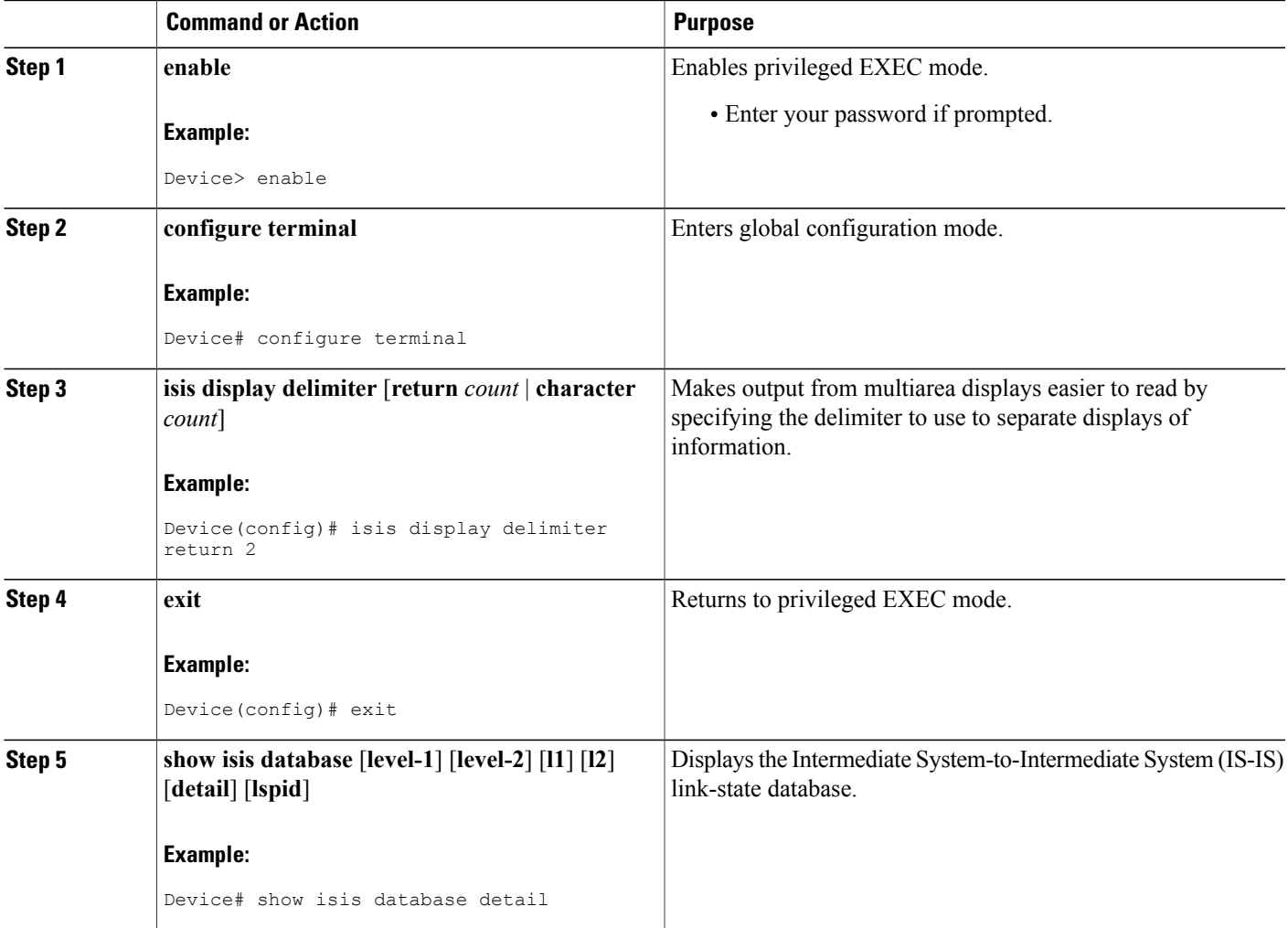

I

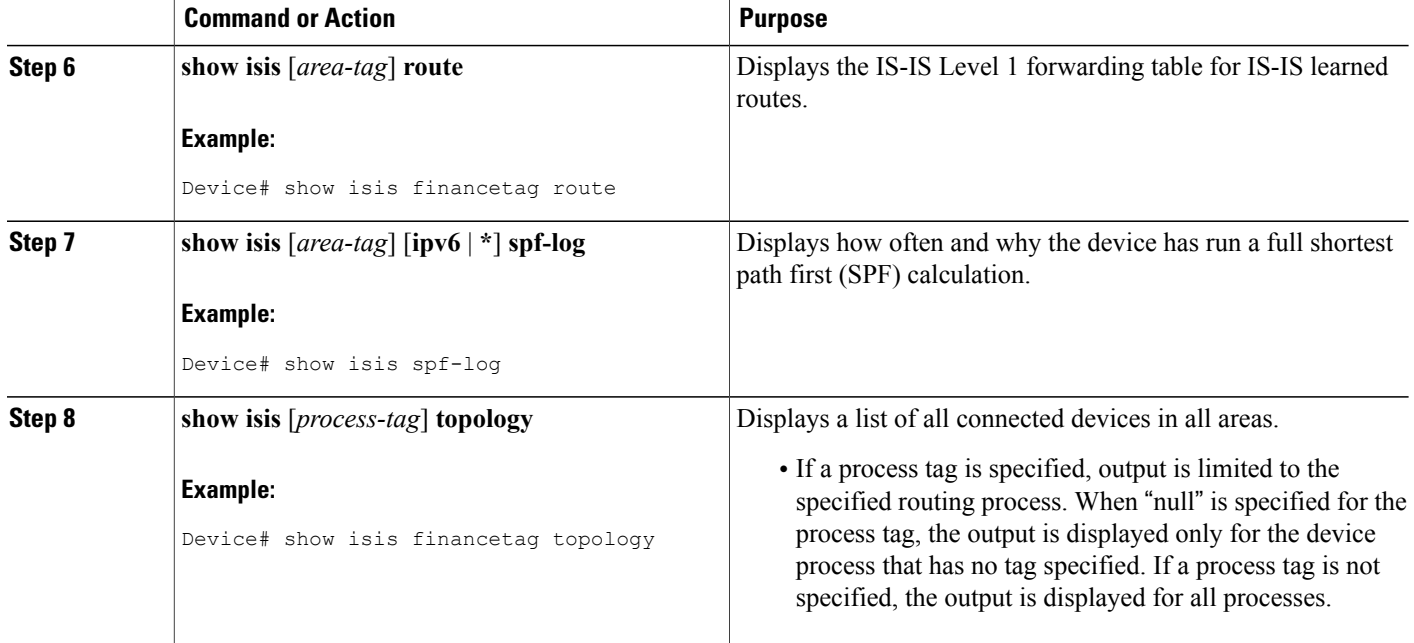

#### **Examples**

The following sample output from the **show isis spf-log** command displays this information:

- When the SPFs were executed
- Total elapsed time for the SPF computation
- Number of nodes that make up the topology in the SPF calculation
- Number of triggers that caused the SPF calculation
- Information regarding what triggered the SPF calculation

#### Device# **show isis spf-log**

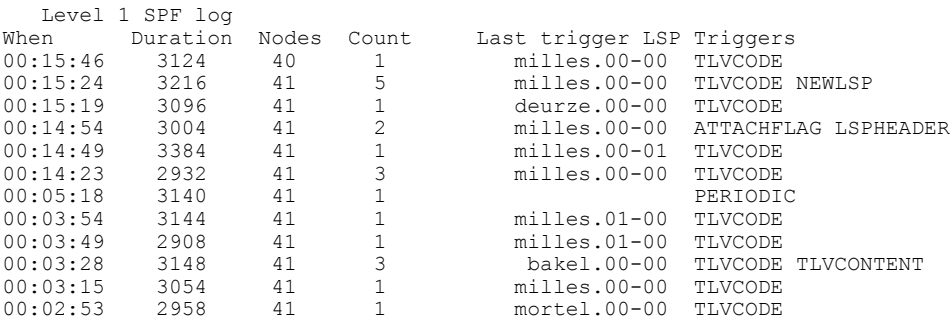

# <span id="page-26-0"></span>**Configuration Examples for IS-IS Support for Route Tags**

### **Example Assigning a High Priority Tag Value to an IS-IS IP Prefix**

The following example uses the **ip route priority high** command to assign a tag value of 200 to the IS-IS IP prefix:

```
interface Ethernet 0
 ip router isis
 isis tag 200
!
router isis
ip route priority high tag 200
```
## **Example Tagging Routes for Networks Directly Connected to an Interface and Redistributing Them**

In this example, two interfaces are tagged with different tag values. By default, these two IP addresses would have been put into the IS-IS Level 1 and Level 2 database. However, by using the **redistribute** command with a route map to match tag 110, only IP address 172.16.10.5 255.255.255.0 is put into the Level 2 database.

```
interface ethernet 1/0
 ip address 192.168.129.1 255.255.255.0
 ip router isis
 isis tag 120
interface ethernet 1/1
ip address 172.16.10.5 255.255.255.0
 ip router isis
isis tag 110
router isis
net 49.0001.0001.0001.0001.00
redistribute isis ip level-1 into level-2 route-map match-tag
route-map match-tag permit 10
match tag 110
```
### **Example: Redistributing IS-IS Routes Using a Route Map**

In a scenario using route tags, you might configure some commands on one device and other commands on another device. For example, you might have a route map that matches on a tag and sets a different tag on a device at the edge of a network, and on different devices you might configure the redistribution of routes based on a tag in a different route map.

The figure below illustrates a flat Level 2 Intermediate System-to-Intermediate System (IS-IS) area. On the left edge are static routes from Device A to reach some IP prefixes. Device A redistributes the static routes

into IS-IS. Device B runs the Border Gateway Protocol (BGP) and redistributes IS-IS routes into BGP and then uses the tag to apply different administrative policy based on different tag values.

**Figure 1: Example of Redistributing IS-IS Routes Using a Route Map**

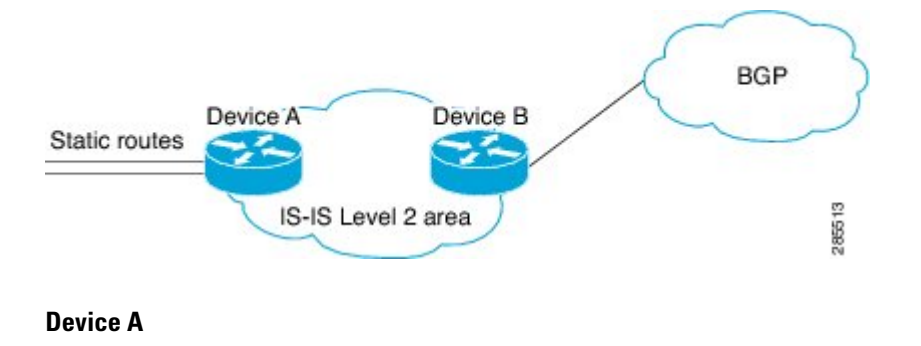

```
router isis
net 49.0000.0000.0001.00
metric-style wide
redistribute static ip route-map set-tag
!
route-map set-tag permit 5
set tag 10
```
#### **Device B**

```
router bgp 100
redistribute isis level-2 route-map tag-policy
route-map tag-policy permit 20
match tag 10
 set metric 1000
```
### **Example: Tagging a Summary Address and Applying a Route Map**

The figure below illustrates two Level 1 areas and one Level 2 area between them. Device A and Device B are Level 1/Level 2 edge devices in the Level 2 area. On edge Device A, a summary address is configured to reduce the number of IP addresses put into the Level 2 Intermediate System-to-Intermediate System (IS-IS) database. Also, a tag value of 100 is set to the summary address.

On Device B, the summary address is leaked into the Level 1 area, and administrative policy is applied based on the tag value.

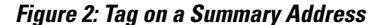

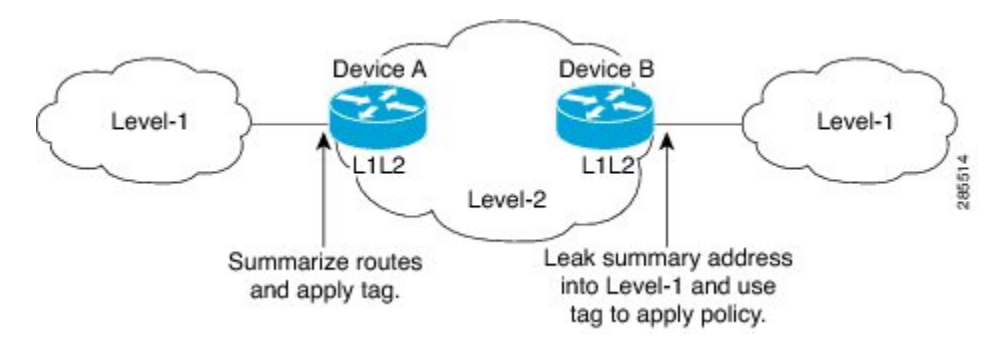

#### **Device A**

```
router isis
net 49.0001.0001.0001.00
metric-style wide
summary-address 10.0.0.0 255.0.0.0 tag 100
```
#### **Device B**

```
router isis
net 49.0002.0002.0002.0002.0
metric-style wide
redistribute isis ip level-2 into level-1 route-map match-tag
route-map match-tag permit 10
match tag 100
```
## **Example Filtering and Redistributing IS-IS Routes Using an Access List and a Route Map**

In this example, the first **redistribute isis ip** command controls the redistribution of Level 1 routes into Level 2. Only the routes with the tag of 90 and whose IP prefix is not 192.168.130.5/24 will be redistributed from Level 1 into Level 2.

The second **redistribute isis ip** command controls the route leaking from Level 2 into the Level 1 domain. Only the routes tagged with 60 or 50 will be redistributed from Level 2 into Level 1.

```
interface ethernet 1
ip address 192.168.130.5 255.255.255.0
ip router isis
isis tag 60
!
interface ethernet 2
ip address 192.168.130.15 255.255.255.0
ip router isis
isis tag 90
!
interface ethernet 3
ip address 192.168.130.25 5 255.255.255.0
ip router isis
isis tag 50
```

```
!
router isis
net 49.0001.0001.0001.0001.00
metric-style wide
redistribute isis ip level-1 into level-2 route-map redist1-2
redistribute isis ip level-2 into level-1 route-map leak2-1
!
access-list 102 deny ip host 192.168.130.5 host 255.255.255.255
access-list 102 permit ip any any
!
route-map leak2-1 permit 10
match tag 60
!
route-map leak2-1 permit 20
match tag 50
!
route-map redist1-2 permit 10
match ip address 102
match tag 90
```
### **Example: IS-IS Limit on the Number of Redistributed Routes**

This example shows how to set a maximum of 1200 prefixes that can be redistributed into an Intermediate System-to-Intermediate System (IS-IS). When the number of prefixes redistributed reaches 80 percent of 1200 (960 prefixes), a warning message islogged. When 1200 prefixes are redistributed, IS-ISrebuildsthe link-state packet (LSP) fragments without external prefixes and no redistribution occurs.

```
router isis 1
 redistribute maximum-prefix 1200 80 withdraw
```
### **Example: Requesting a Warning About the Number of Redistributed Routes**

This example shows how to allow two warning messages to be logged. The first message is generated if the number of prefixes redistributed reaches 85 percent of 600 (510 prefixes), and the second message is generated if the number of redistributed prefixes reaches 600. However, the number of redistributed prefixes is not limited. If the LSPFULL state occurs, external prefixes are suppressed.

```
router isis 1
redistribute maximum-prefix 600 85 warning-only
lsp-full suppress external
```
### **Example Excluding Connected IP Prefixes on a Small Scale**

The following example usesthe**no isis advertise-prefix** command on Ethernet interface 0. Only the IPaddress of loopback interface 0 is advertised.

```
!
interface loopback 0
ip address 192.168.10.1 255.255.255.255
no ip directed-broadcast
!
interface Ethernet 0
ip address 192.168.20.1 255.255.255.0
no ip directed-broadcast
ip router isis
no isis advertise-prefix
.
.
```
.

```
router isis
passive-interface loopback 0
net 47.0004.004d.0001.0001.0c11.1111.00
log-adjacency-changes
!
```
## **Example Excluding Connected IP Prefixes on a Large Scale**

The following example uses the **advertise-passive-only** command, which applies to the entire IS-IS instance, thereby preventing IS-IS from advertising the IP network of Ethernet interface 0. Only the IP address of loopback interface 0 is advertised.

```
!
interface loopback 0
ip address 192.168.10.1 255.255.255.255
no ip directed-broadcast
!
interface Ethernet0
ip address 192.168.20.1 255.255.255.0
no ip directed-broadcast
ip router isis
.
.
.
router isis
passive-interface Loopback0
net 47.0004.004d.0001.0001.0c11.1111.00
advertise-passive-only
log-adjacency-changes
!
```
## <span id="page-30-0"></span>**Where to Go Next**

To configure features to improve Intermediate System-to-Intermediate System (IS-IS) network convergence times, complete the optional tasks in one or more of the following modules in the *IP Routing: IS-IS Configuration Guide*:

- "Overview of IS-IS Fast Convergence"
- "Reducing Failure Detection Times in IS-IS Networks"
- "Reducing Link Failure and Topology Change Notification Times in IS-IS Networks"

## <span id="page-30-1"></span>**Additional References**

#### **Related Documents**

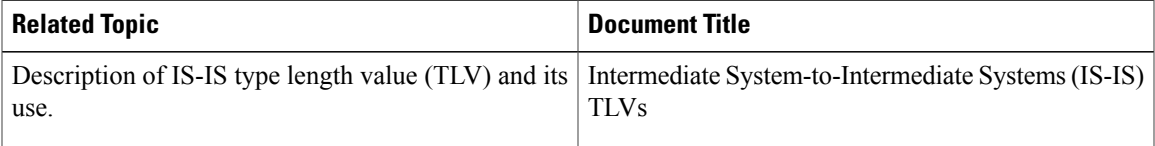

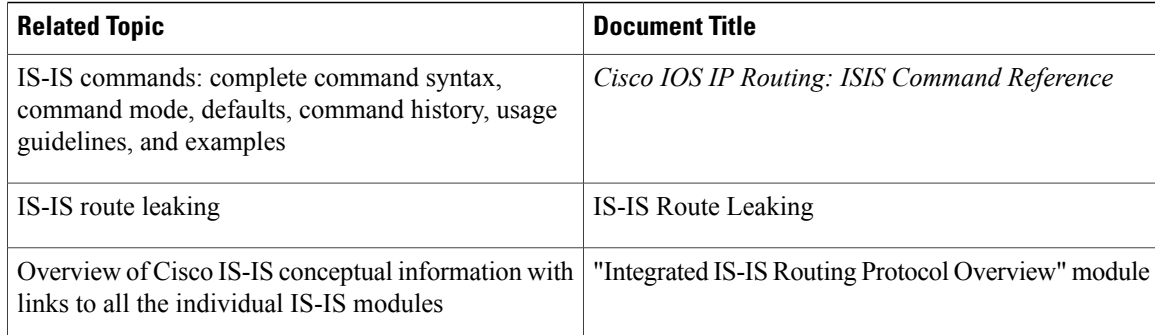

#### **RFCs**

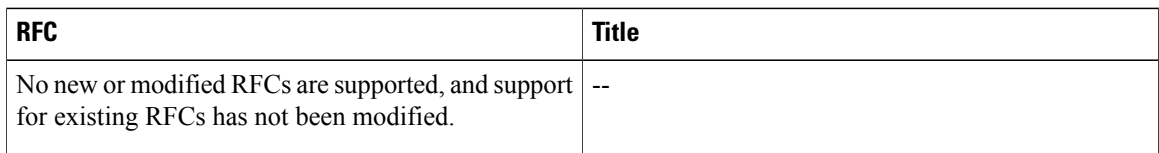

#### **Technical Assistance**

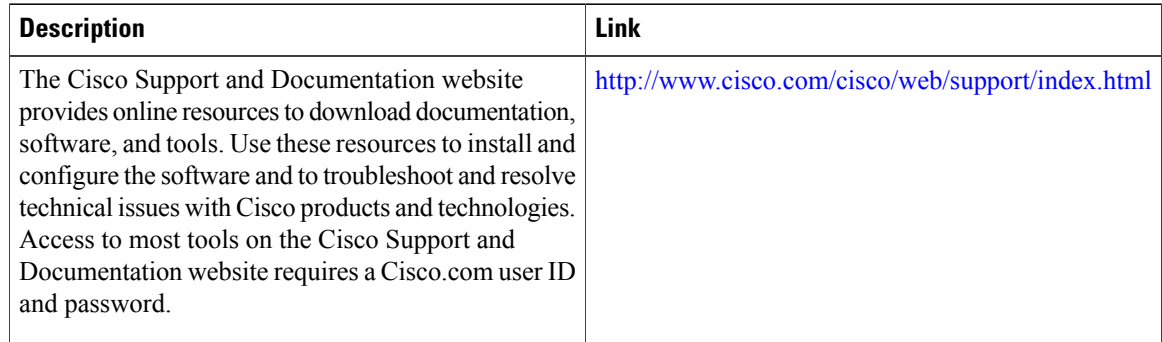

# <span id="page-31-0"></span>**Feature Information for Reducing Alternate-Path Calculation Times in IS-IS Networks**

The following table provides release information about the feature or features described in this module. This table lists only the software release that introduced support for a given feature in a given software release train. Unless noted otherwise, subsequent releases of that software release train also support that feature.

Use Cisco Feature Navigator to find information about platform support and Cisco software image support. To access Cisco Feature Navigator, go to [www.cisco.com/go/cfn.](http://www.cisco.com/go/cfn) An account on Cisco.com is not required.

 $\mathbf{I}$ 

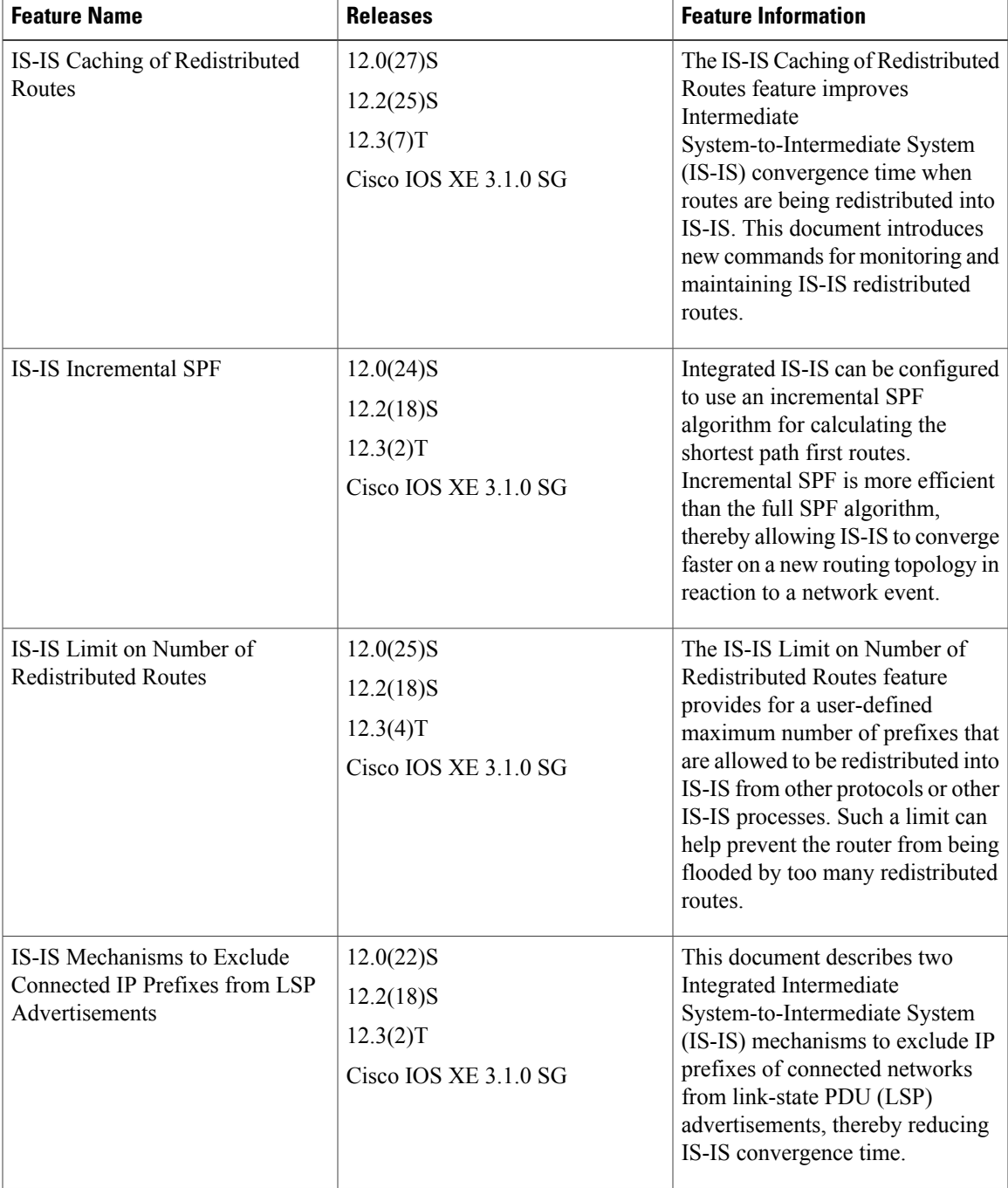

#### **Table 1: Feature Information for Reducing Alternate-Path Calculation Times in IS-IS Networks**

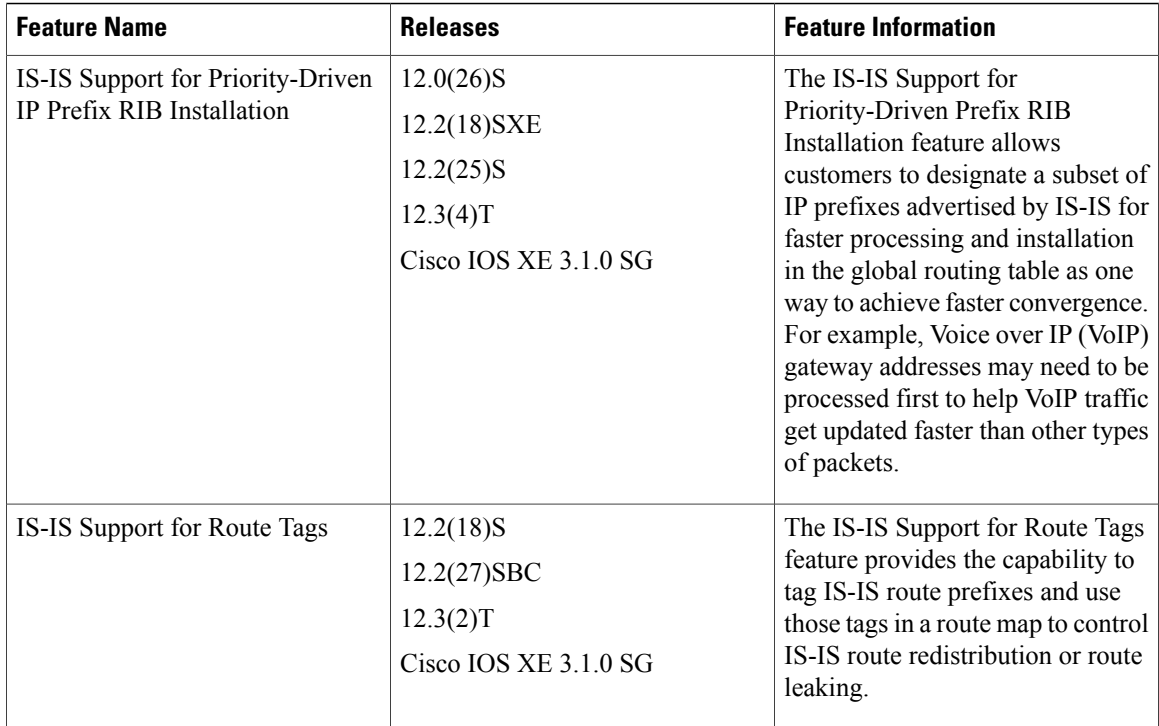